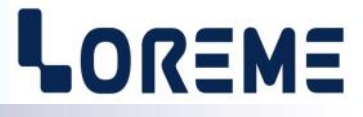

## **CONFIGURATION HANDBOOK**

## **CPL105**

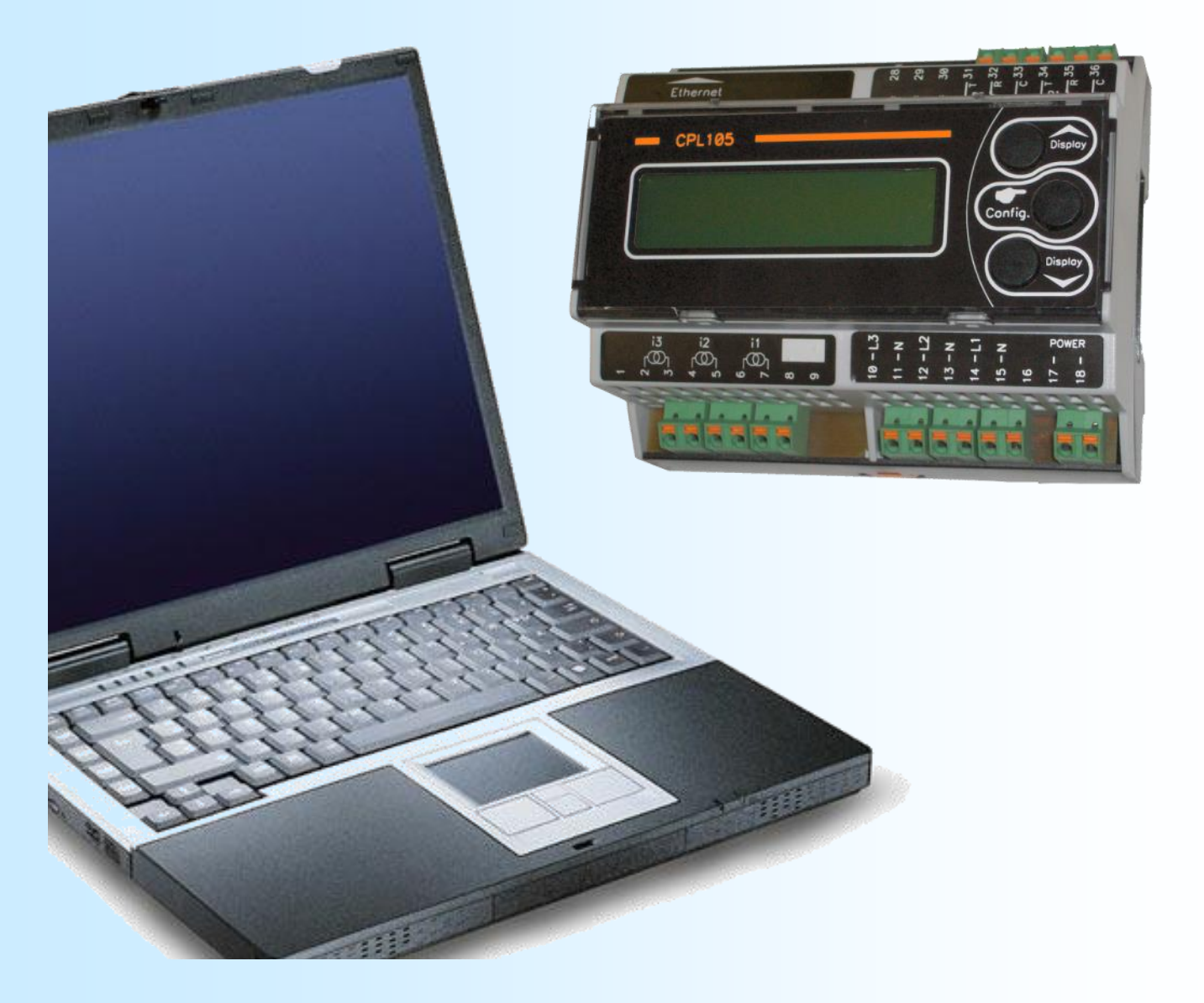

**LOREME 12, rue des Potiers d'Etain Actipole BORNY - B.P. 35014 - 57071 METZ CEDEX 3 Phone 03.87.76.32.51 - Fax 03.87.76.32.52 Contact : Commercial@Loreme.fr - Technique@Loreme.fr Download manual at : www.loreme.fr**

*REV 2.6a 29/04/16*

E 1

## <span id="page-1-0"></span>**Table of contents**

# LOREME

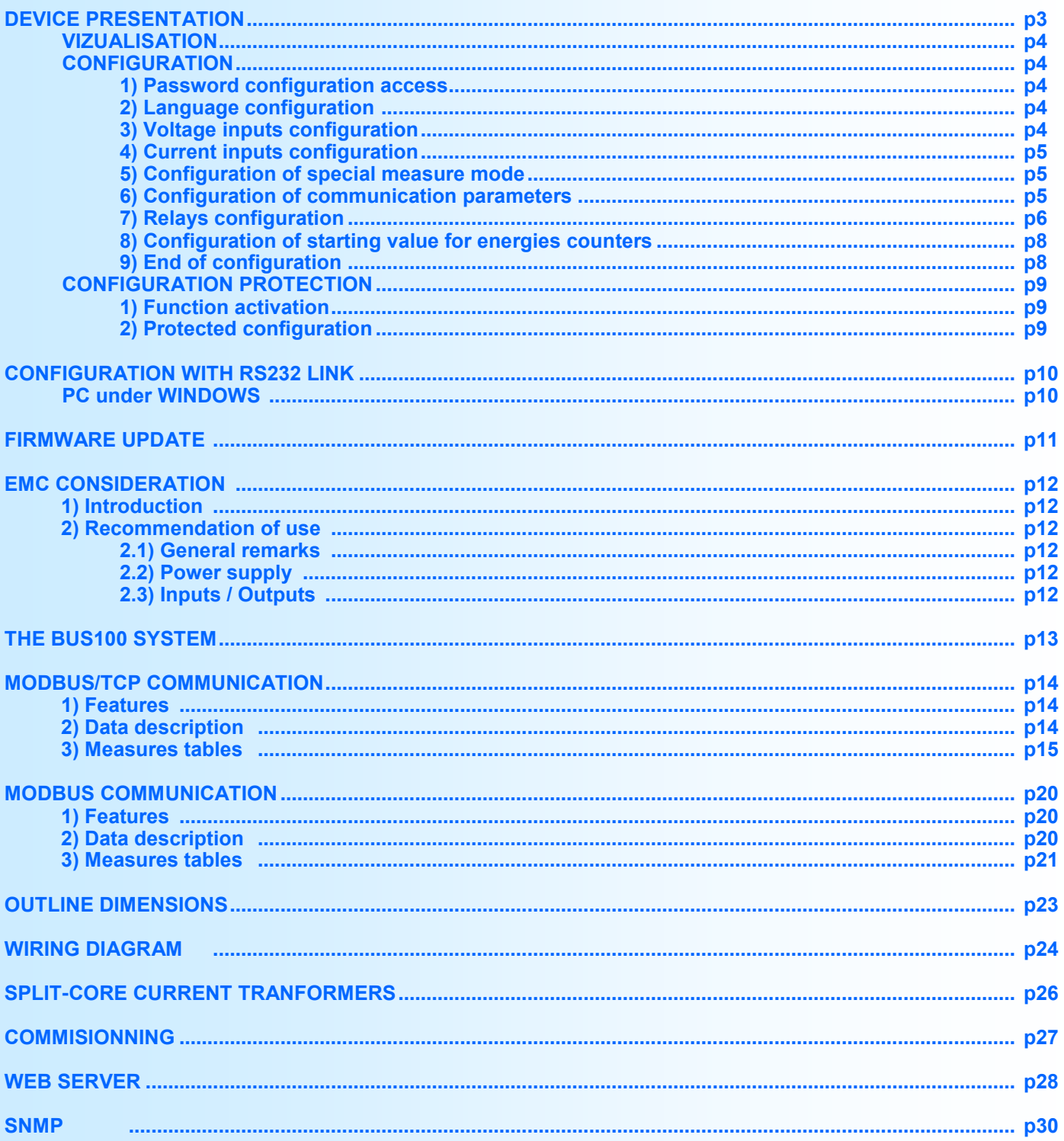

## <span id="page-2-0"></span>**Device presentation**

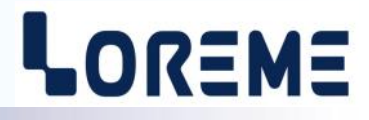

The CPL105 is designed for power consumption measurement (building management, workshop, ...). The Ethernet link allows measure supervision while easy and fast integration into existing network. The WEB server embedded can be used to display the different measures.

The CPL105 has several options:

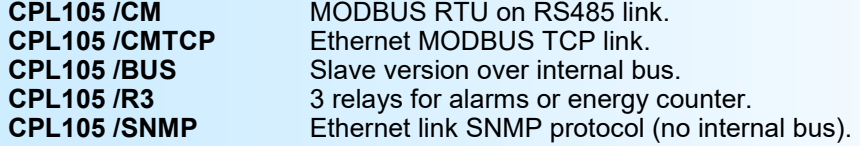

- The /CMTCP option provide the measures on an Ethernet link (MODBUS TCP protocol). To use it, the IP address and the mask must be configured (see configuration on the next pages).

- The /BUS option can be use to concatenate several device on one Ethernet link. (by combining one device with

/CMPTCP option with devices with /BUS option). To use it, the BUS address of each device must be configured.

**Note:** *There is no internal bus available for /CM and /SNMP options.*

The technical data sheet is downloadable here: [http://www.loreme.fr/fichtech/CPL105\\_eng.pdf](http://www.loreme.fr/fichtech/CPL105_eng.pdf)

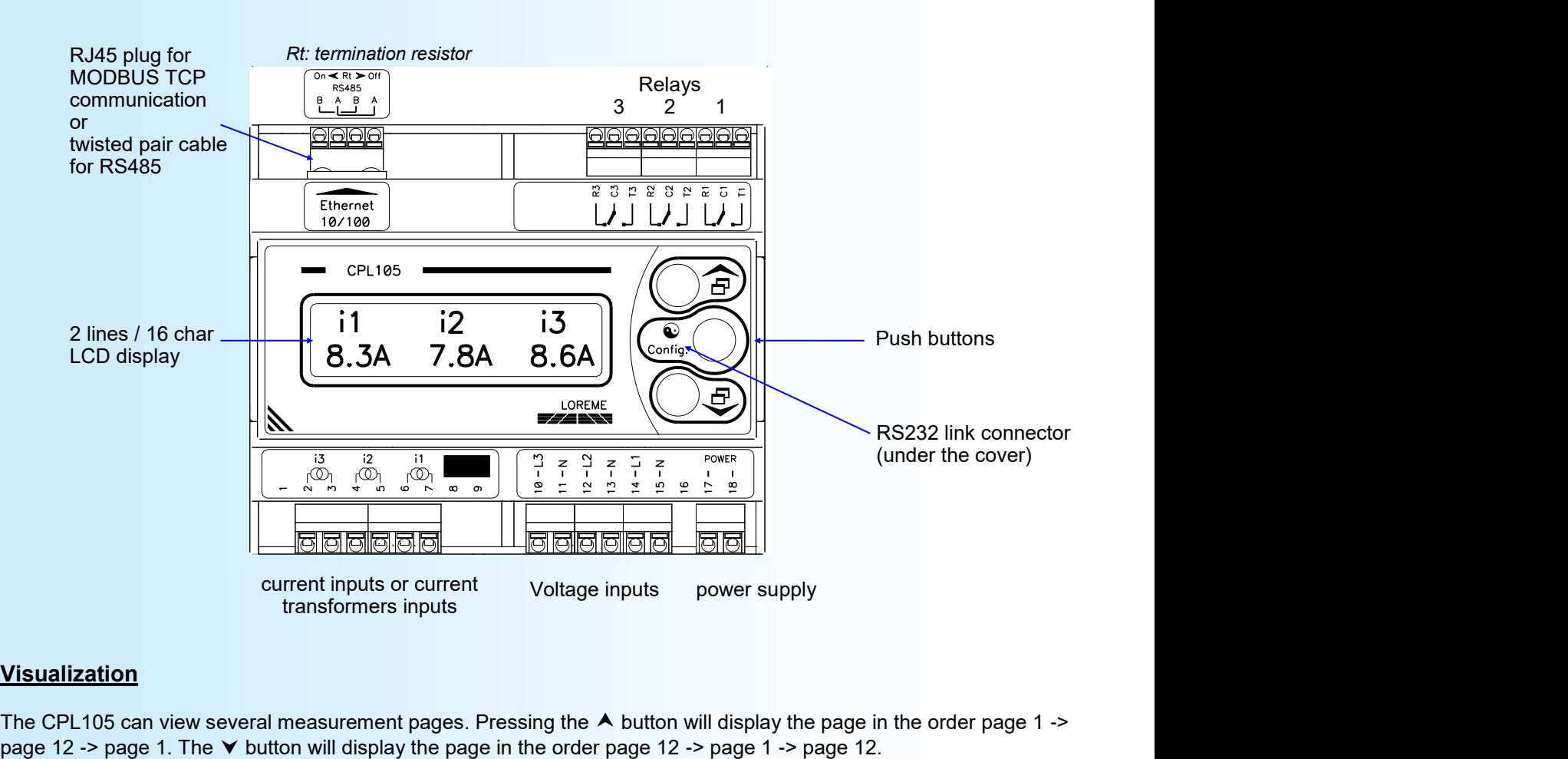

### **USER INTERFACE**

### **Visualization**

The CPL105 can view several measurement pages. Pressing the  $\triangle$  button will display the page in the order page 1 ->

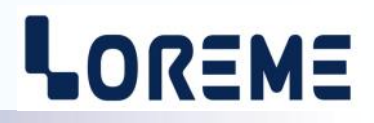

<span id="page-3-0"></span>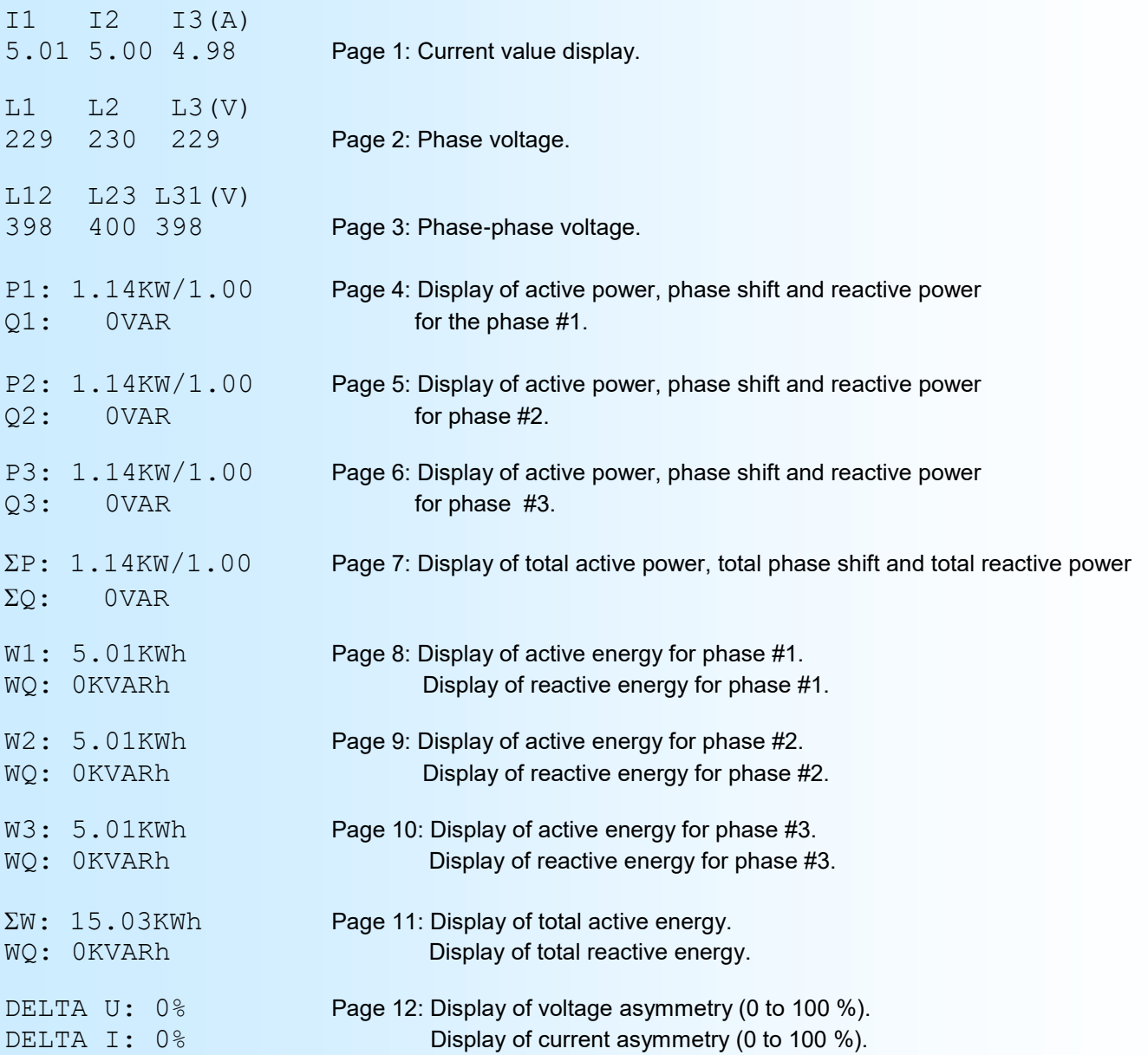

### **Note:**

*The U or I asymmetry is calculated as following: DELTA U,I = max gap of (L1,L2,L3) / average of (L1,L2,L3).*

### **Configuration**

The CPL105 is fully configurable with the front face buttons. A press on '**Config**' button access to the configuration. The following message is displayed:

### CONFIGURATION

Rev 2.6a A temporised message show the actual version (Hard.Soft) of the device.

### **1) Password configuration access**

If the « Password » function is activated, entering a code is necessary to access at the configuration.

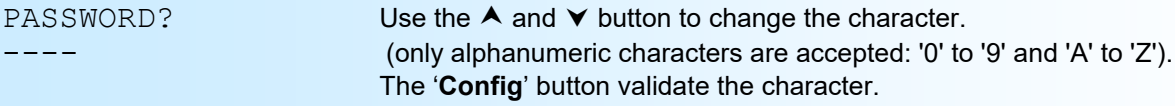

The message 'INVALID CODE ' is displayed for 3 seconds if the password is wrong then the device return to measure mode.

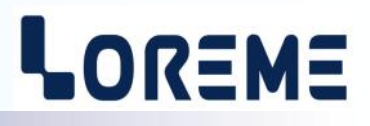

<span id="page-4-0"></span>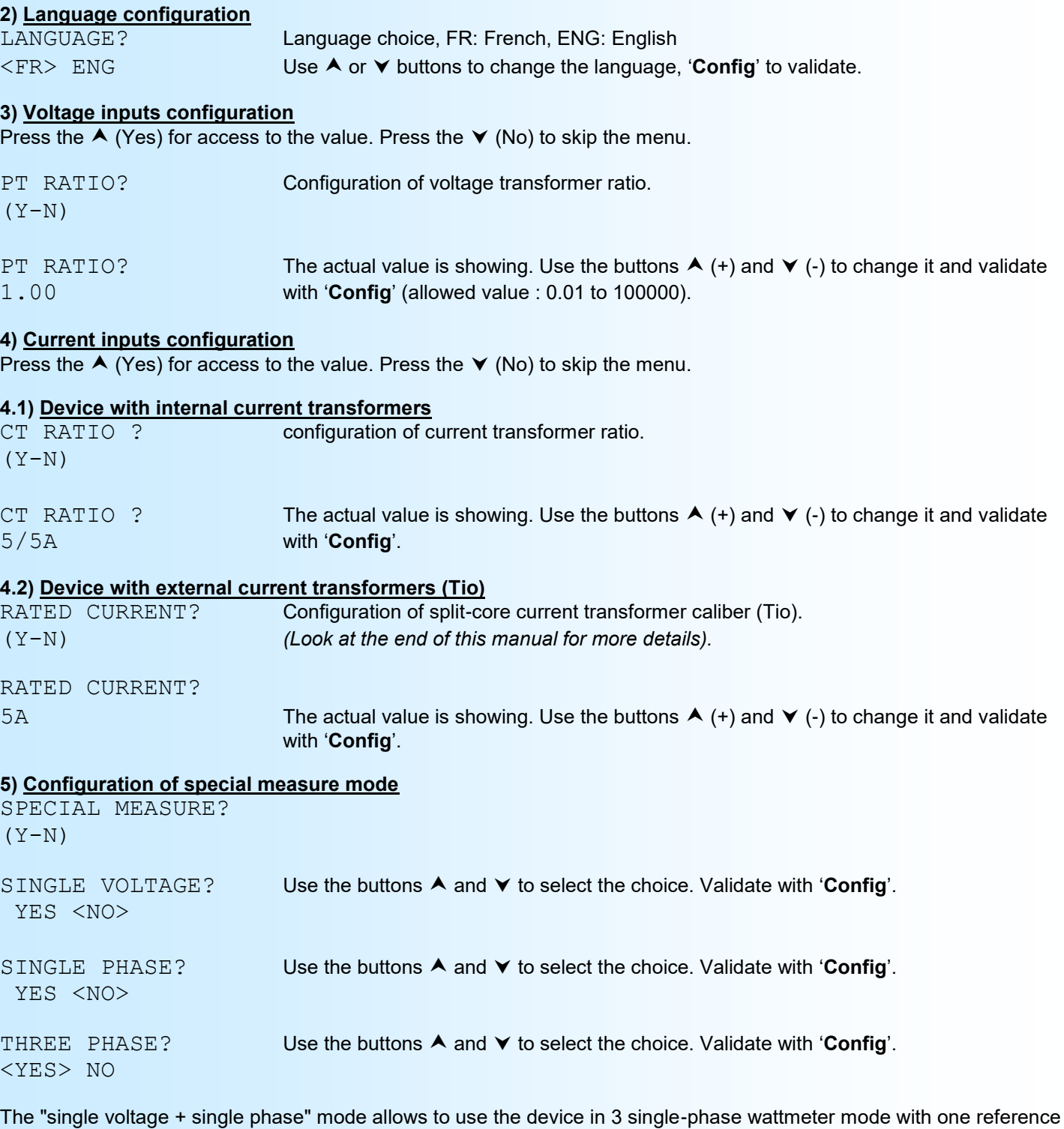

voltage (L1).

The "single voltage + three phase" mode allows to use the device in 3 three-phase wattmeter mode with on reference voltage (L1) and approximation (by using the measured cosines phi on L1 ) of active power on L2 and L3 phases.

### **6) Configuration of communication parameters**

COMMUNICATION?  $\blacktriangle$  (Yes) button to access to the menu.  $\blacktriangledown$  (No) button to skip to next menu.  $(Y-N)$ 

### **6.1) Device with the CMTCP option**

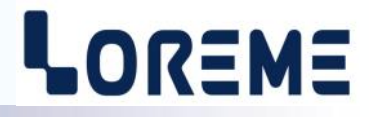

<span id="page-5-0"></span>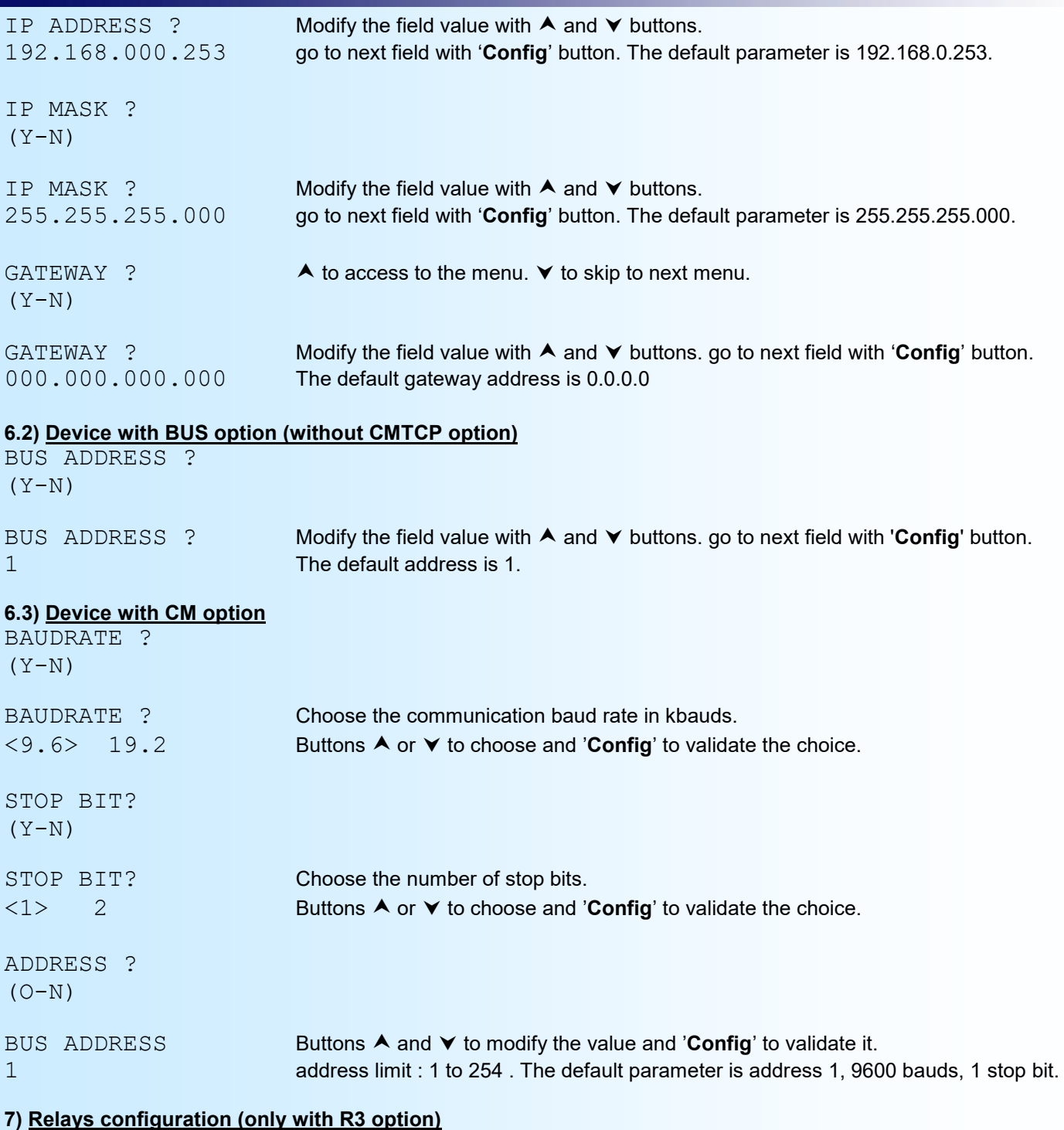

The relay configuration is separated in several rubrics:

- Operating mode: alarm or energy counting
- Measure parameters for energy counting mode:
	- monitored phase,
		- energy count : active or reactive,
		- pulse weight.
- Measure parameters for alarm mode:
	- monitored value:
		- star voltage,
		- interlinked voltage,
		- current,
		- active, reactive, apparent power,

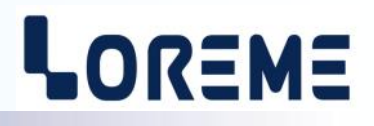

- cosines phi (power factor),
- voltage asymmetry (DELTA U),
- current asymmetry (DELTA I),
- monitored phase:
	- phase L1,
		- phase L2,
		- phase L3,
		- sum of three phases (3L) (only with power or cosines phi measure).

- Alarm parameters:

- Low or high threshold,
- threshold value,
- hysteresis value,
- delay,
- security.

The **alarm** works in this manner:

### - **High threshold detection**:

.The alarm is activated when the monitored value exceed the threshold,

.The alarm is deactivated when the monitored value is below the threshold minus the hysteresis.

### - **Low threshold detection**:

.The alarm is activated when the monitored value is below the threshold,

.The alarm is deactivated when monitored value exceed the threshold plus the hysteresis

**The delay value,** from 0 up to 3600 seconds, is the delay between the event detection and the relay action.

The security allows to choose the alarm state for relay excitation:

-Positive security : The relays is exiting on alarm.

-Negative security: The relay is exiting out of alarm.

### **7.1) Configuration access**

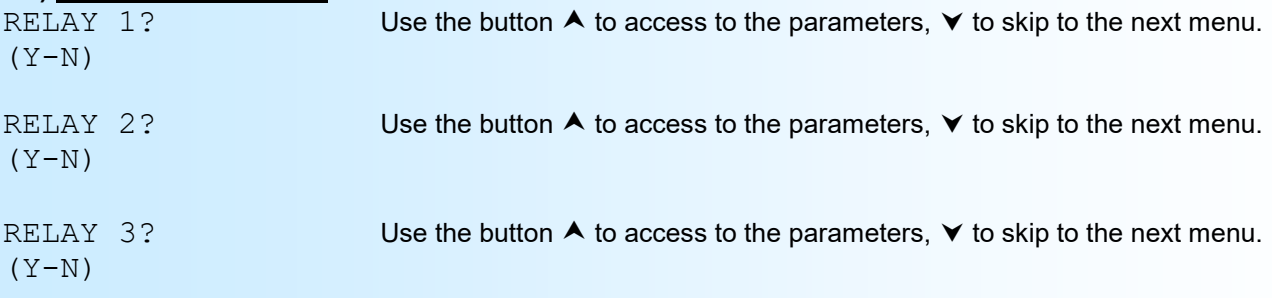

### **7.2) Parameters configuration**

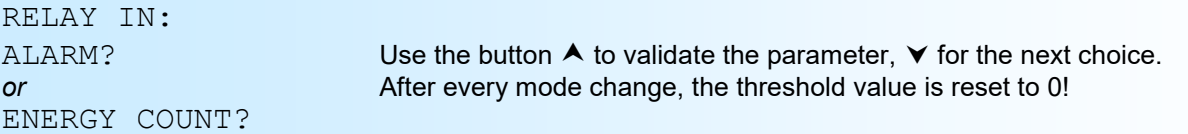

### **7.2.1) Configuration of alarm parameters**

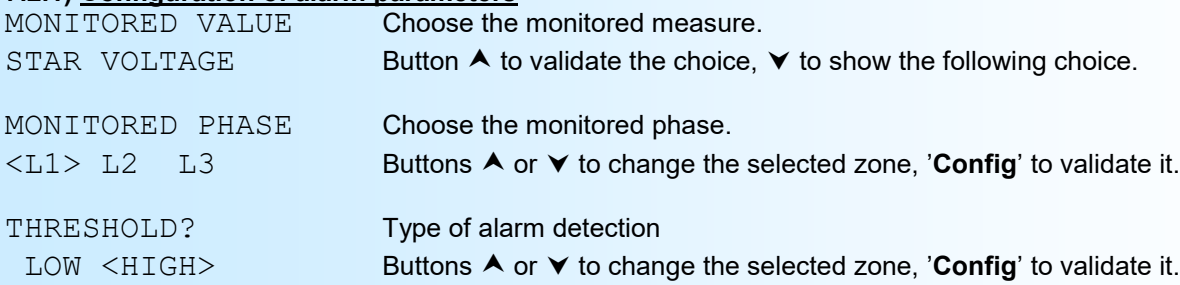

<span id="page-7-0"></span>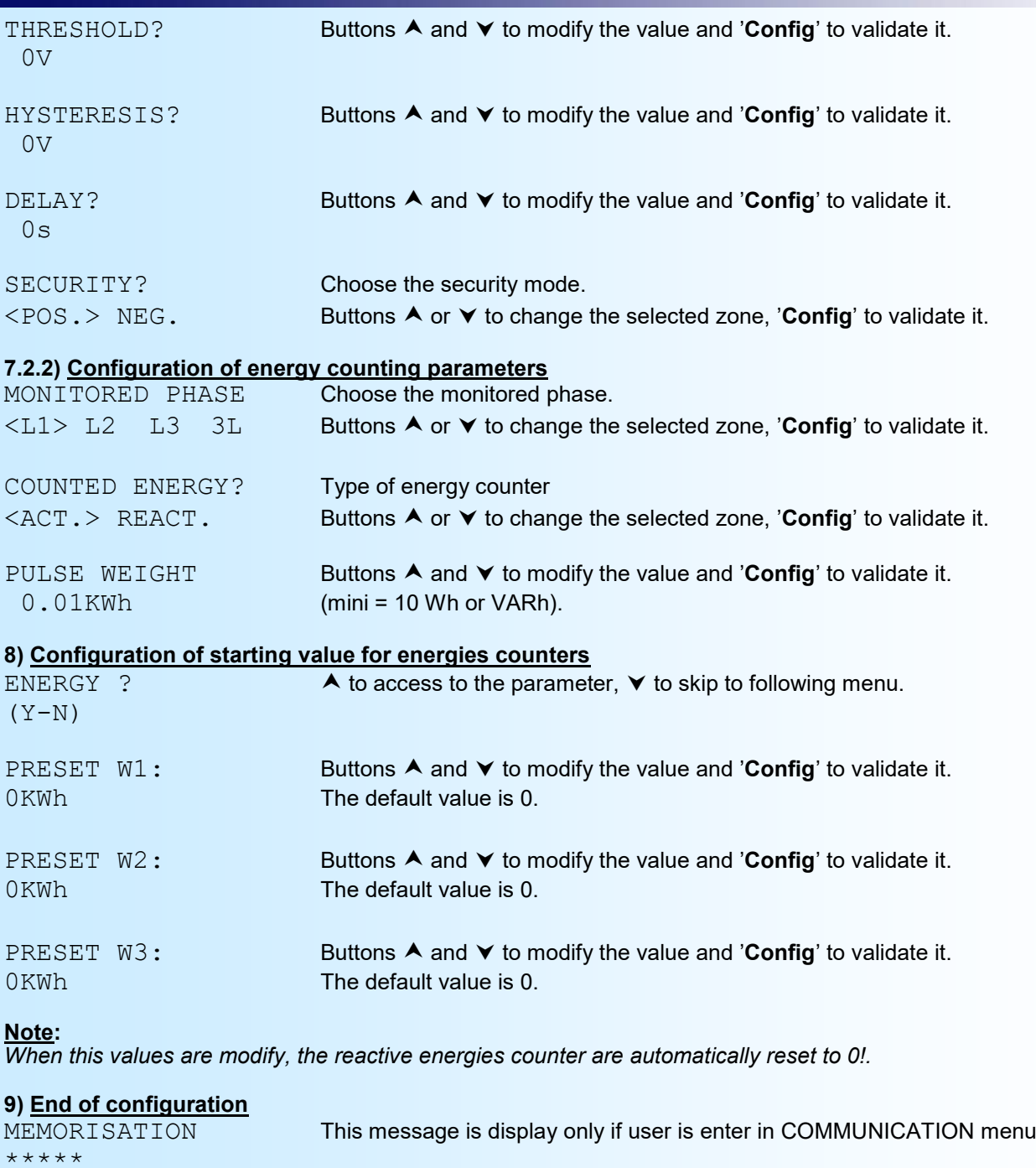

OK This message indicates the end of configuration and the parameters have been saved.

### **Note:**

*The device return in measure mode if no action is made in a 30 seconds delay. It is only at the end of configuration that changes are saved.*

## <span id="page-8-0"></span>**Configuration protection**

It is possible to forbid the access to the device configuration's. When the "Password" function is activated, the user must enter a 4 characters code to access the configuration.

### **1) Activating the function**

When the device operate in measure mode, pressing simultaneously on  $\blacktriangle$  and  $\blacktriangledown$  buttons for at least 5 seconds, then the following message appears:

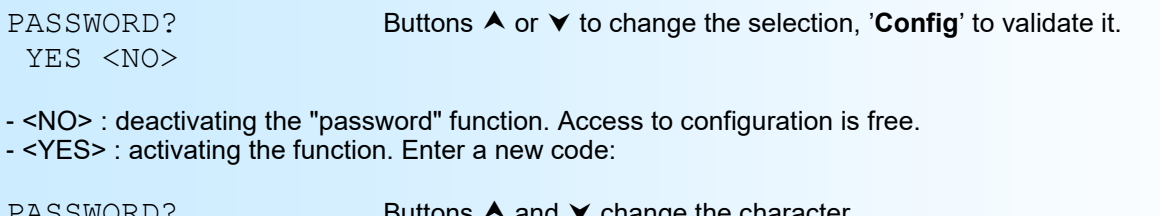

 $\mathsf{u}$ ttons  $\blacktriangle$  and  $\blacktriangledown$  change the character. ---- (only alphanumeric characters are accepted: '0' to '9' and 'A' to 'Z'). The '**Config**' button validate the character.

### **Note**:

*When the function is activated by answering YES, a new code is automatically requested.*

### **2) Protected configuration**

On access to the configuration by the '**Config**' buttons, we have:

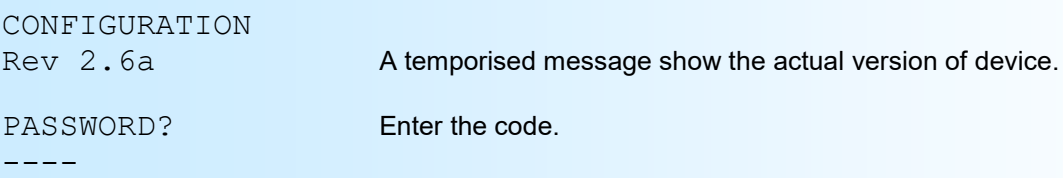

If the user has entered the wrong password, the message "INVALID CODE" is display during 3 seconds. Then the device returns to measure mode.

## <span id="page-9-0"></span>**RS232 link setting**

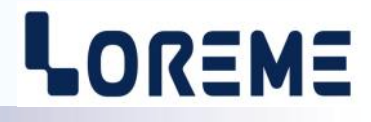

The device can be updated in terminal mode via an RS232 link.

### **Step 1: Driver installation for USB / RS232 adapter**

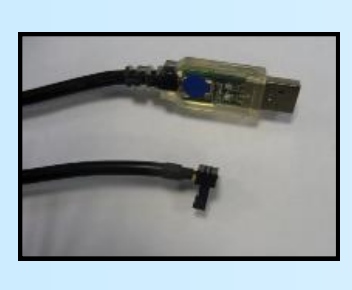

- download driver at www.loreme.fr: [http://www.loreme.fr/aff\\_produits.asp?rubid=53&langue=fr](http://www.loreme.fr/aff_produits.asp?rubid=53&langue=fr)

- Click on executable file to install the driver,

- Plug the cable on a USB port, Windows install a new serial communication port **COMx**  $(x >= 4)$ .

**Note:** 

The use of the cable on another USB port don't generates a new communication port. Use of another adapter generates another communication port number (COMx) and requires the reconfiguration of the HyperTerminal.

### **Step 2: Setting of terminal emulation software (PC with Windows).**

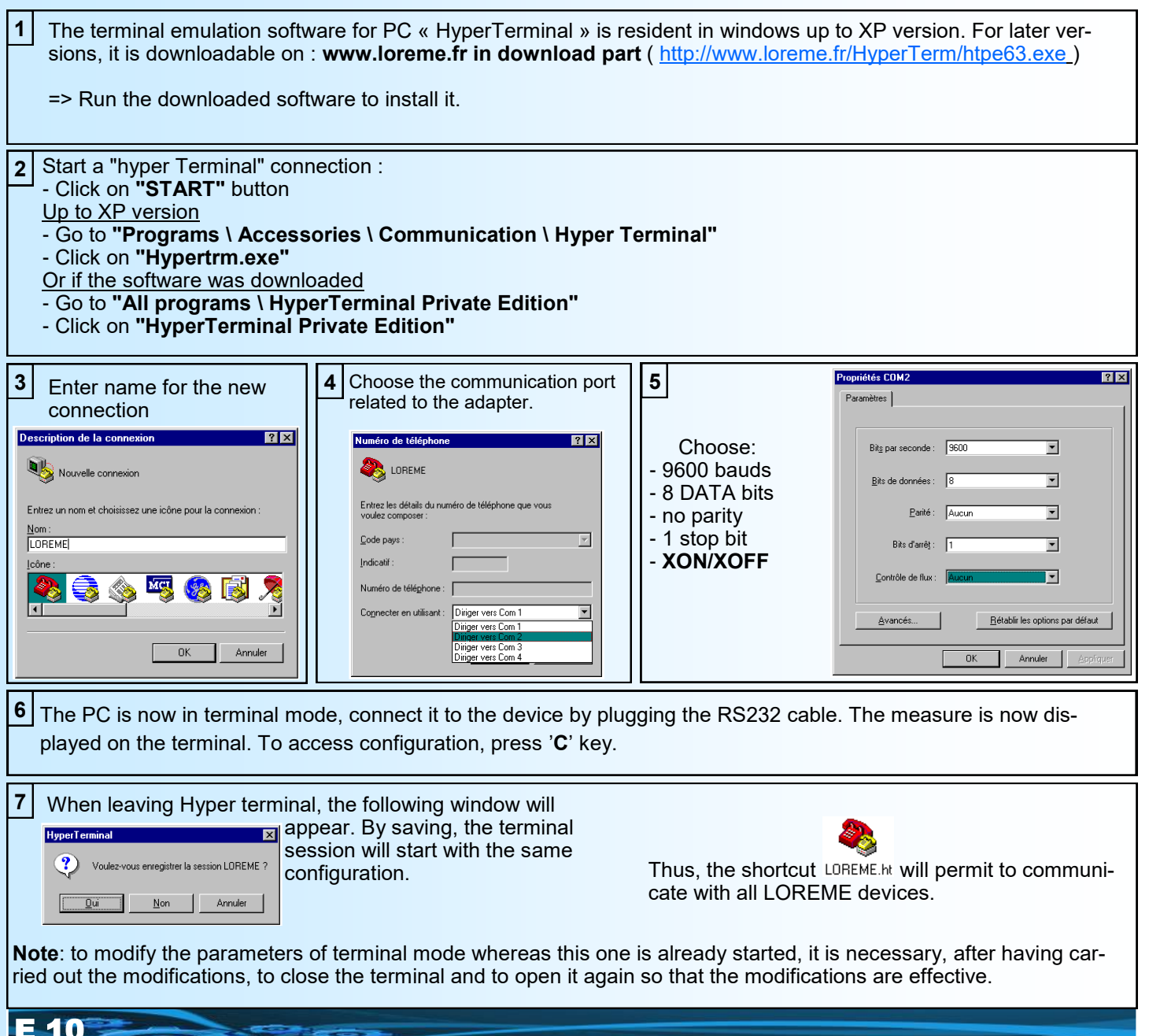

### <span id="page-10-0"></span>**FIRMWARE update**

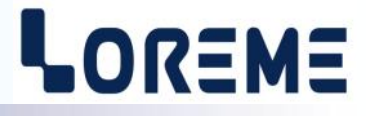

To access to the firmware update function, you must first open an HyperTerminal session on a PC, connect the device to the PC with the RS232 link cable and then power on the device.

The following character is send to the terminal:

**>** <———————— The device sends this character then it waits the « F » key during 0.5 s.

If the user has pressed the « F » key in the allowed time, the following message is displayed in the HyperTerminal windows:

**FIRMWARE LOADER Rev2.2 READY TO TRANSFER...**

The device is now in the firmware load mode and is waiting for the firmware file. This file is provide by LOREME and contain the firmware code in Intel HEX format.

Select the « Transfer », « Send a text file ... » in the HyperTerminal menu. Select the directory and open the file. The HyperTerminal program begins to send the file to the device.

**FIRMWARE LOADER Rev2.2 READY TO TRANSFER**

**\*\*\*\*\*\*\*\*\*\*\*** <———————— The star characters appears to show the progress of the uploading.

At the end, the message « **PROGRAMMING OK !** » is display if no errors occurs. Otherwise, these following message could be displayed:

- **SERIAL COM ERROR !** Error during receipt.<br>
- **SERIAL TIMEOUT !** Waiting time of rece **- SERIAL TIMEOUT !** Waiting time of receipt elapsed (60 s).<br>**- PROGRAMMING FAILED !** Programming error in the internal flash Programming error in the internal flash memory.

#### **Attention:**

*If an error occurs during the programming process, it is necessary to start again the whole procedure. A bad programming leads to an inoperative device.*

## <span id="page-11-0"></span>**EMC CONSIDERATION**

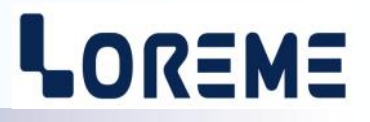

### **1) Introduction**

To meet its policy concerning EMC, based on the Community directives **2014/30/EU** & **2014/35/EU**, the LOREME company takes into account the standards relative to this directives from the very start of the conception of each product.

The set of tests performed on the devices, designed to work in an industrial environment, are made in accordance with **IEC 61000-6-4** and **IEC 61000-6-2** standards in order to establish the EU declaration of conformity. The devices being in certain typical configurations during the tests, it is impossible to guarantee the results in every possible configurations. To ensure optimum operation of each device, it would be judicious to comply with several recommendations of use.

### **2) Recommendations of use**

### **2.1 ) General remarks**

- Comply with the recommendations of assembly indicated in the technical sheet (direction of assembly, spacing between the devices, ...).

- Comply with the recommendations of use indicated in the technical sheet (temperature range, protection index).

- Avoid dust and excessive humidity, corrosive gas, considerable sources of heat.

- Avoid disturbed environments and disruptive phenomena or elements.

- If possible, group together the instrumentation devices in a zone separated from the power and relay circuits.

- Avoid the direct proximity with considerable power distance switches, contactors, relays, thyristor power groups, ...

- Do not get closer within fifty centimeters of a device with a transmitter (walkie-talkie) of a power of 5 W, because the latter can create a field with an intensity higher than 10 V/M for a distance fewer than 50 cm.

### **2.2 ) Power supply**

- Comply with the features indicated in the technical sheet (power supply voltage, frequency, allowance of the values, stability, variations ...).

- It is better that the power supply should come from a system with section switches equipped with fuses for the instrumentation element and that the power supply line be the most direct possible from the section switch.

- Avoid using this power supply for the control of relays, of contactors, of electrogates, ...

- If the switching of thyristor statical groups, of engines, of speed variator, ... causes strong interferences on the power supply circuit, it would be necessary to put an insulation transformer especially intended for instrumentation linking the screen to earth.

- It is also important that the installation should have a good earth system and it is better that the voltage in relation to the neutral should not exceed 1V, and the resistance be inferior to 6 ohms.

- If the installation is near high frequency generators or installations of arc welding, it is better to put suitable section filters.

### **2.3 ) Inputs / Outputs**

- In harsh conditions, it is advisable to use sheathed and twisted cables whose ground braid will be linked to the earth at a single point.

- It is advisable to separate the input / output lines from the power supply lines in order to avoid the coupling phenomena.

- It is also advisable to limit the lengths of data cables as much as possible.

## <span id="page-12-0"></span>**The BUS100 system**

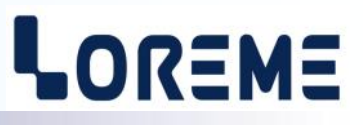

The BUS100 is a modular system composed of one master (CMTCP module. Module with Ethernet link) and slaves modules (BUS model without Ethernet link). All modules are reachable by the Ethernet link. Each module is accessible via its own address range. The master module is always accessible in the address range of 0 to 999. The slaves module (BUS module) are reachable in an address range equal to **1000 x BUS address**. The address parameter is configurable by the front face of device and should be different for each BUS module connected as shown below.

### **Bus example:**

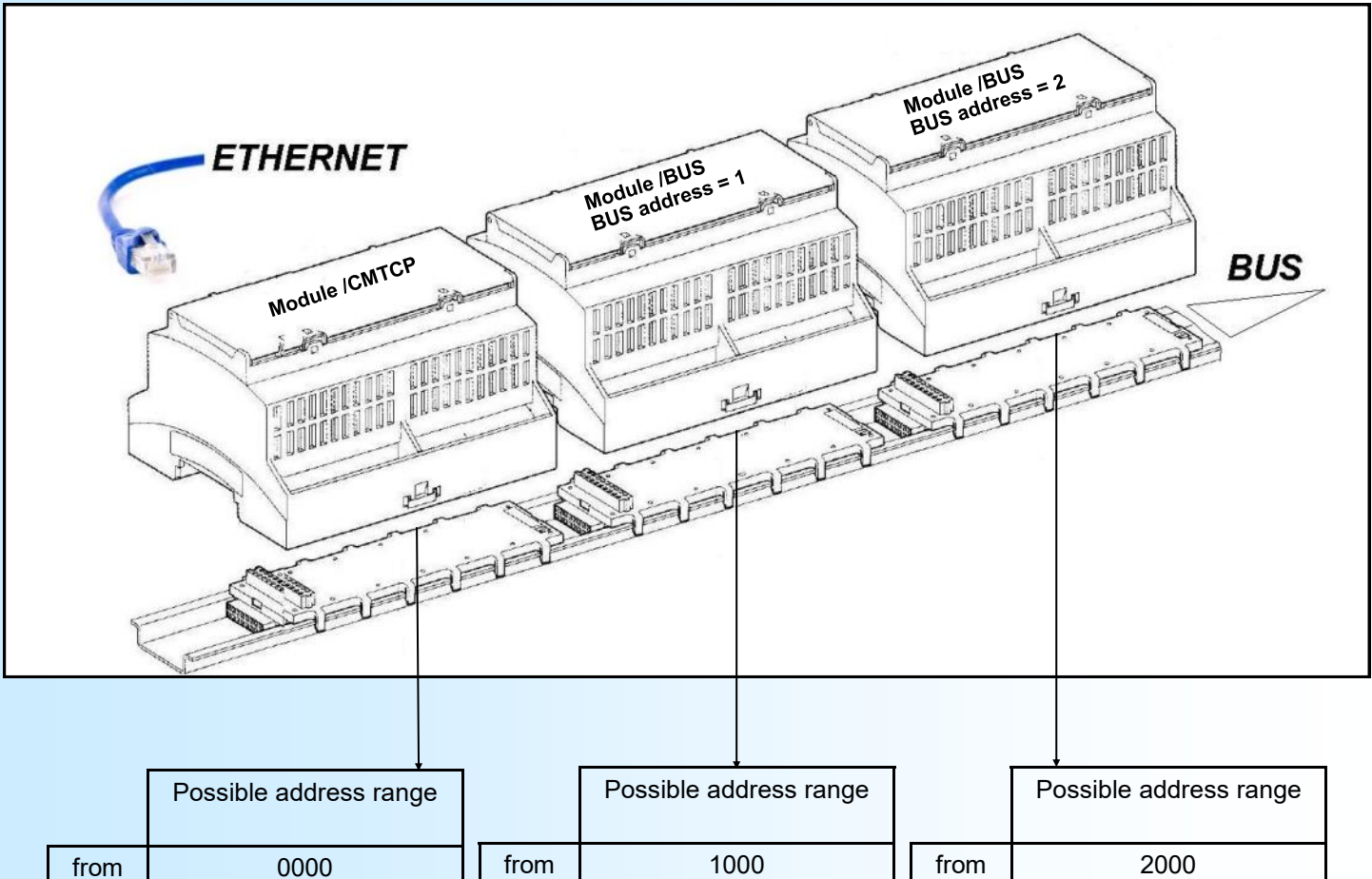

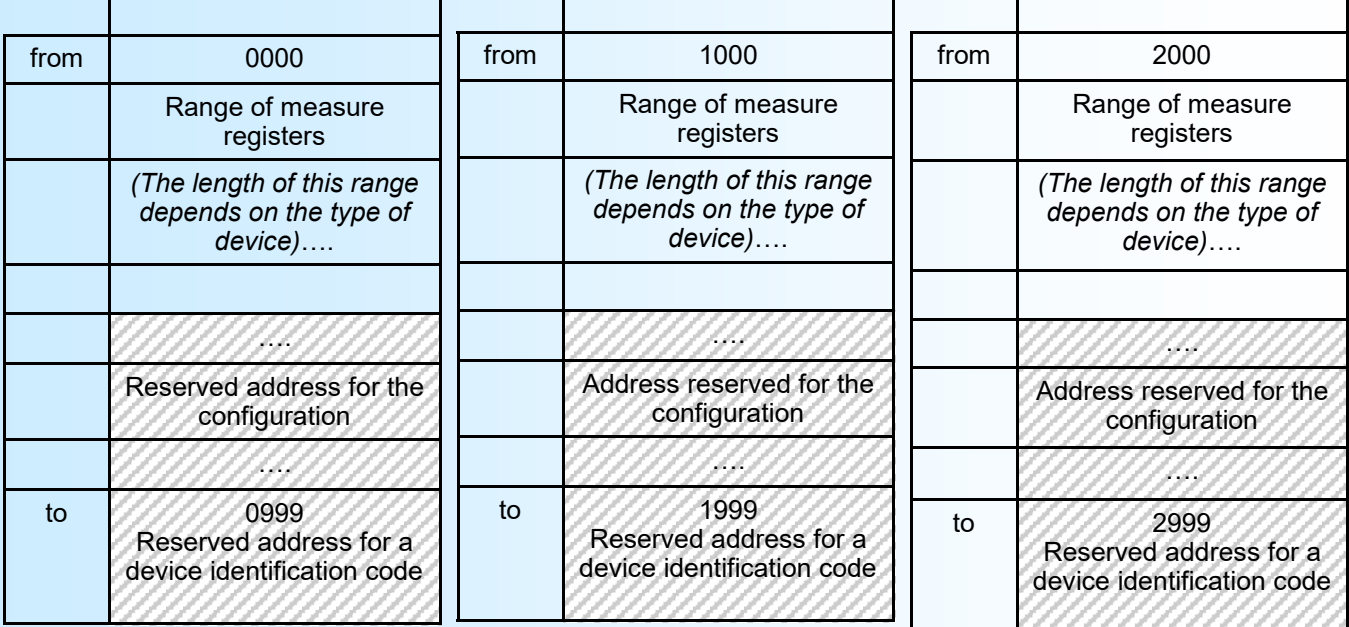

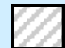

Reserved address for later use.

### <span id="page-13-0"></span>**MODBUS TCP Communication**

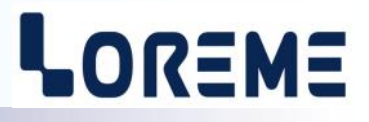

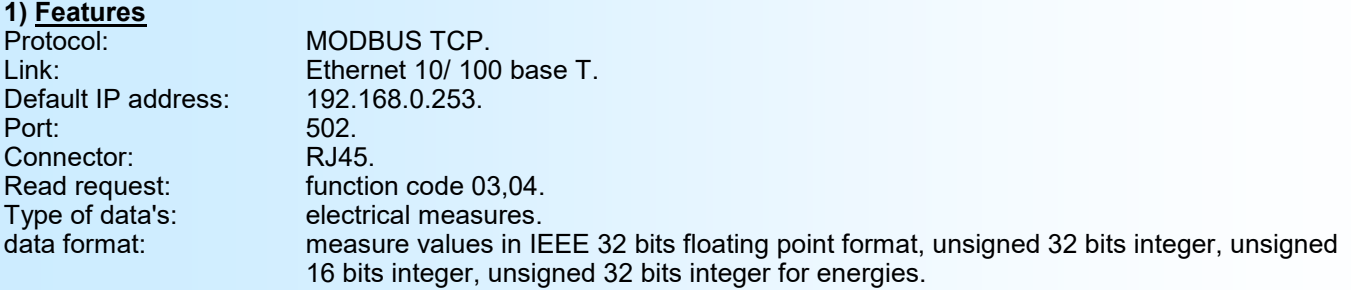

### **Note:** *The register address mapping is different between MODBUS and MODBUS TCP!!*

### **2) Data description**

### **2.1) Data available**

All measures are available for read request. The data are in different format:

- 2 words or 4 bytes for the IEEE 32 bits floating point format and for unsigned 32 bits integer,
	- 1 word or 2 bytes for unsigned 16 bits integer.

### **2.2) Data format**

- IEEE 32 bits floating point format (measures). Data send MSB first. 2 words or 4 bytes.

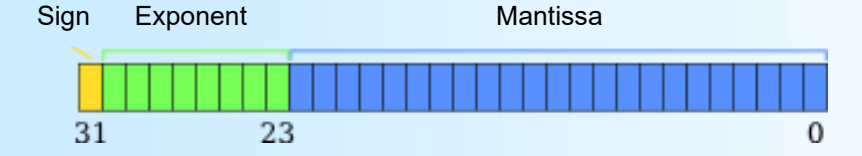

- Data in unsigned 32 bits integer format. For energy, the value is energy x 100. Ex: value =  $15845 = 158.45$  KWh Data send MSB first. 2 words or 4 bytes.

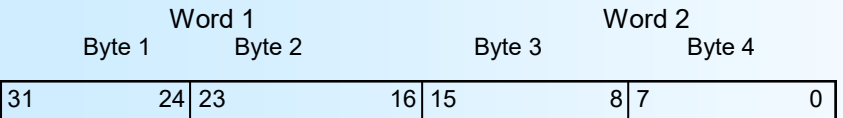

- Data in 16 bits integer format for alarms AL1 (bit 0) , AL2 (bit 1), AL3(bit2).

- Data send MSB first.

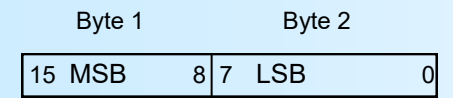

### **Note:**

*For the BUS module, the address range is shift by : 1000 x Bus address.*

*Example: The registers address for the master module (address 0) are from 100 (\$0064) to 164 (\$00A4). For Bus module at address 5, the registers address are from 5100 (\$13EC) to 5164 (\$142C).*

## <span id="page-14-0"></span>**Table of measures in Modbus TCP**

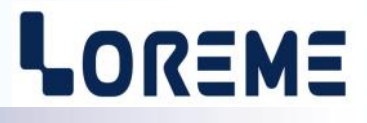

### **3.1) Table for measures (32 bits floating point) and energies (32 bits integer)**

This address is for a CPL105/CMTCP or BUS device.

BUS100:

This table show the address range for the CMTCP module (Bus address 0). For other device on bus, you should shift the address range by : 1000 x  $\overline{Bus}$  address of module.

(Ex: Read the current value "I2" for the module at address 4 give a reading of registers address 4108 (\$100C) and 4109  $($ \$100D).)

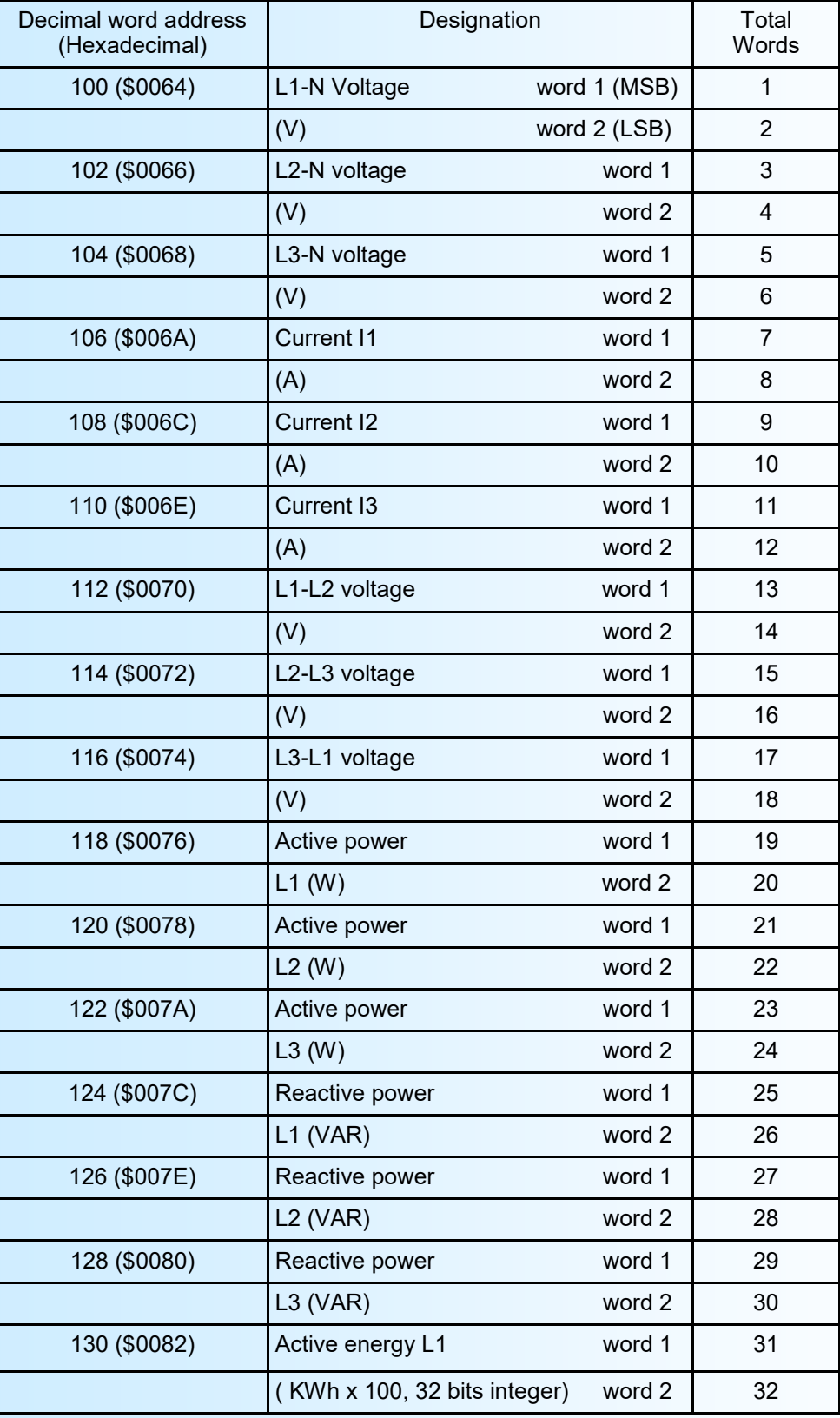

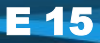

### **Table for measure and energy (continuation)**

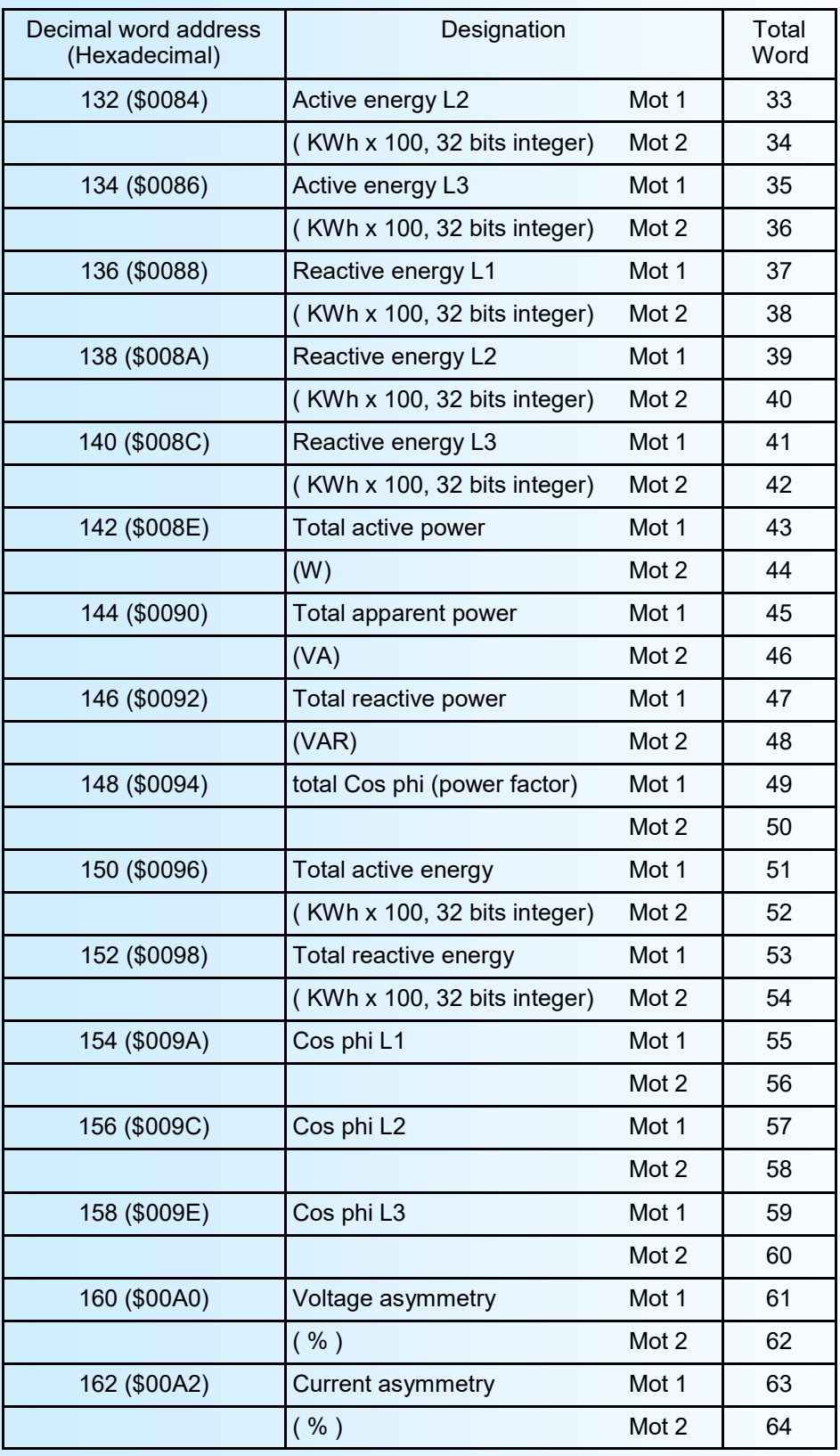

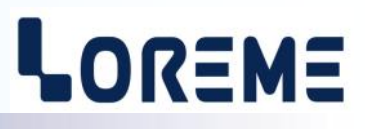

### **3.2) Table of alarms**

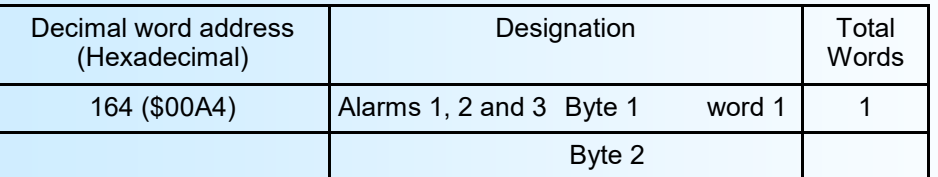

Alarm status : AL1 (bit 0) , AL2 (bit 1), AL3(bit2).

### **3.3) Table for measure in 16 bits and 32 bits unsigned integer format**

This address is for a CPL105/CMTCP or BUS device.

BUS100:

This table show the address range for the CMTCP module (Bus address 0). For other device on bus, you should shift the address range by : 1000 x Bus\_address\_of\_module.

(Ex: Read the current value "I2" for the module at address 4 give a reading of registers address 4204 (\$106C))

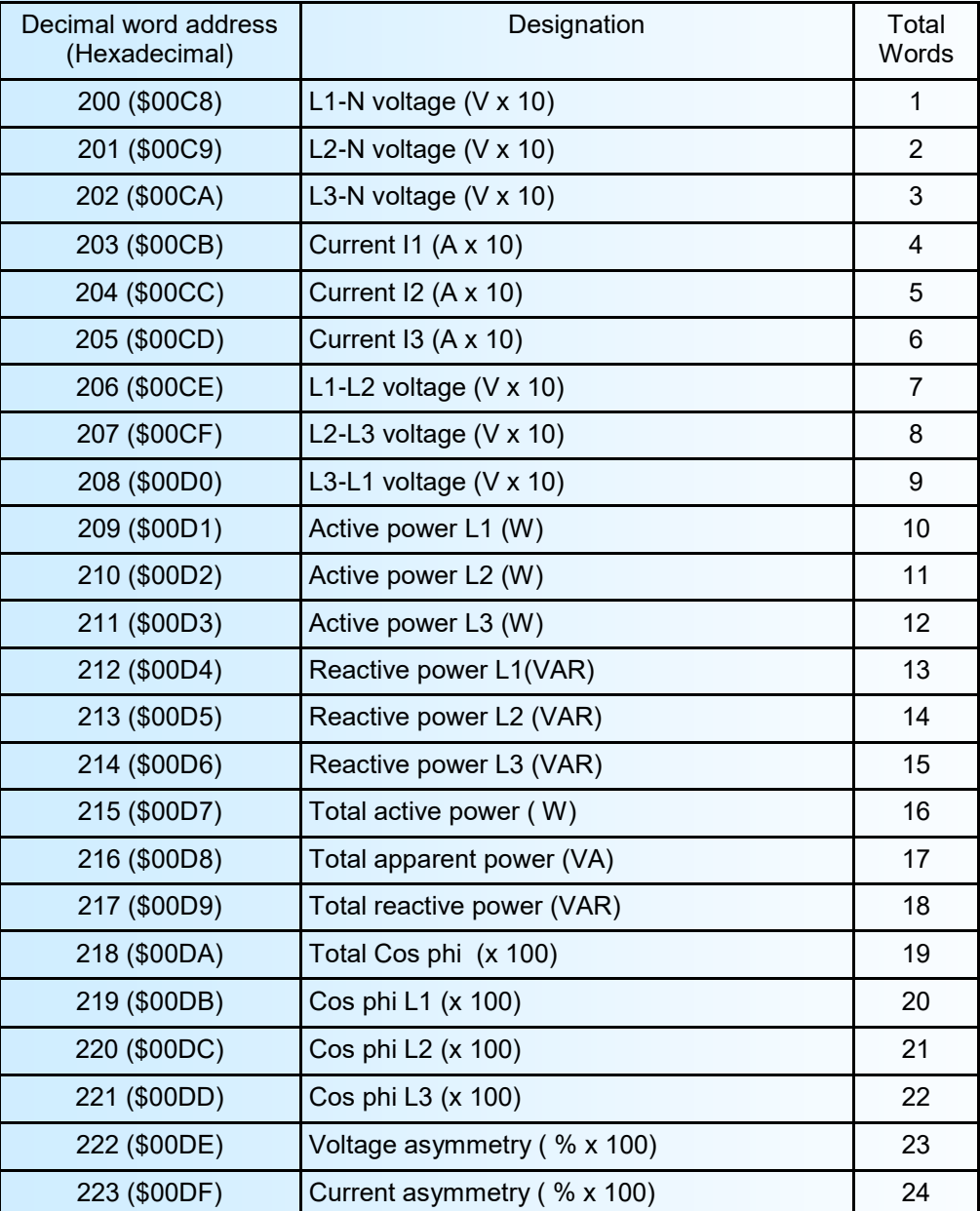

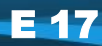

### **Table of measure (continuation)**

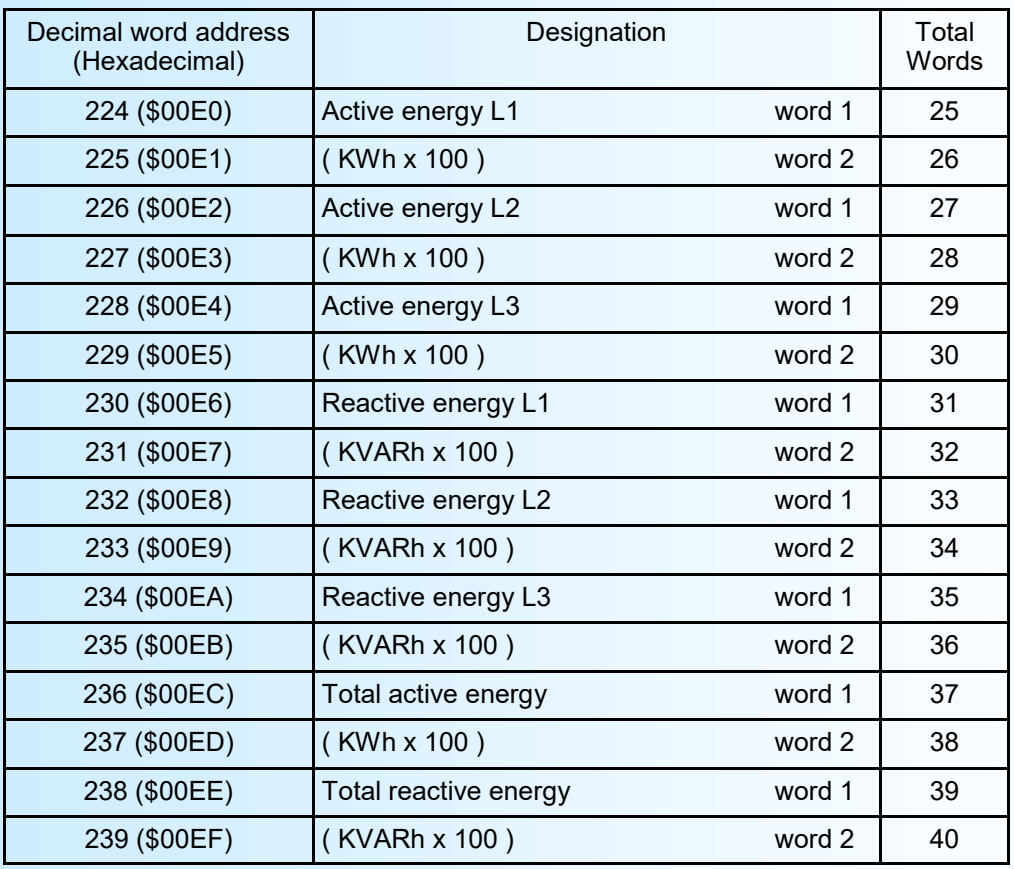

**3.4) Table of measures in unsigned 32 bits integer** *(On devices with revision 2.4 and more)* This address is for a CPL105/CMTCP or /BUS device.

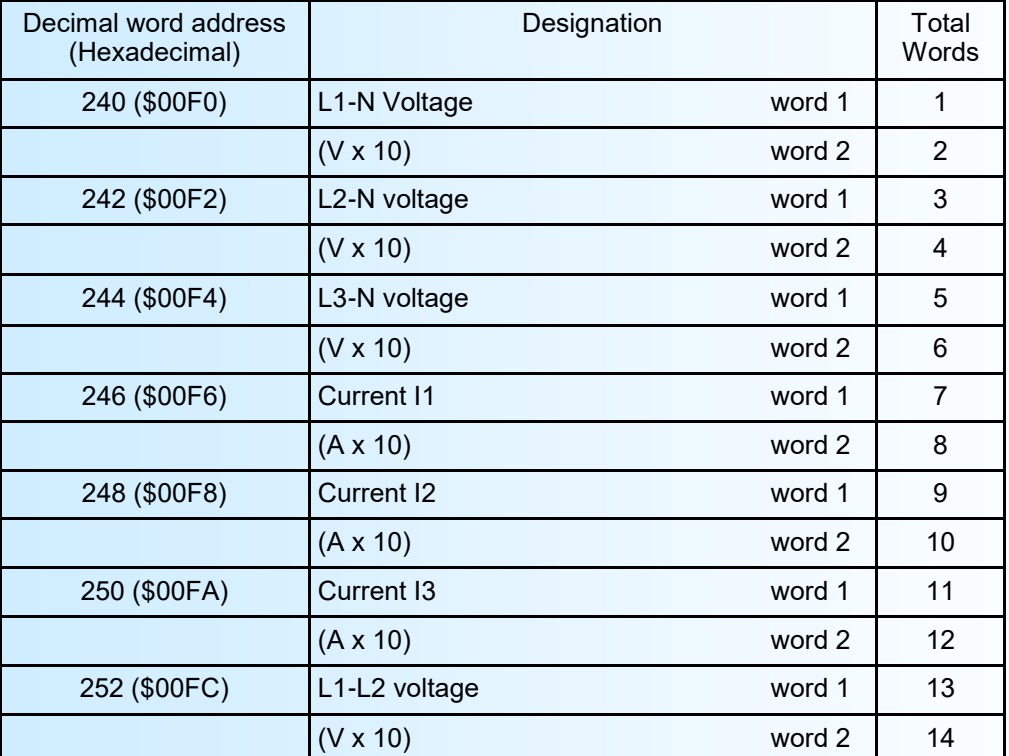

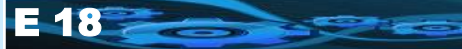

### **Table of measures (continuation)**

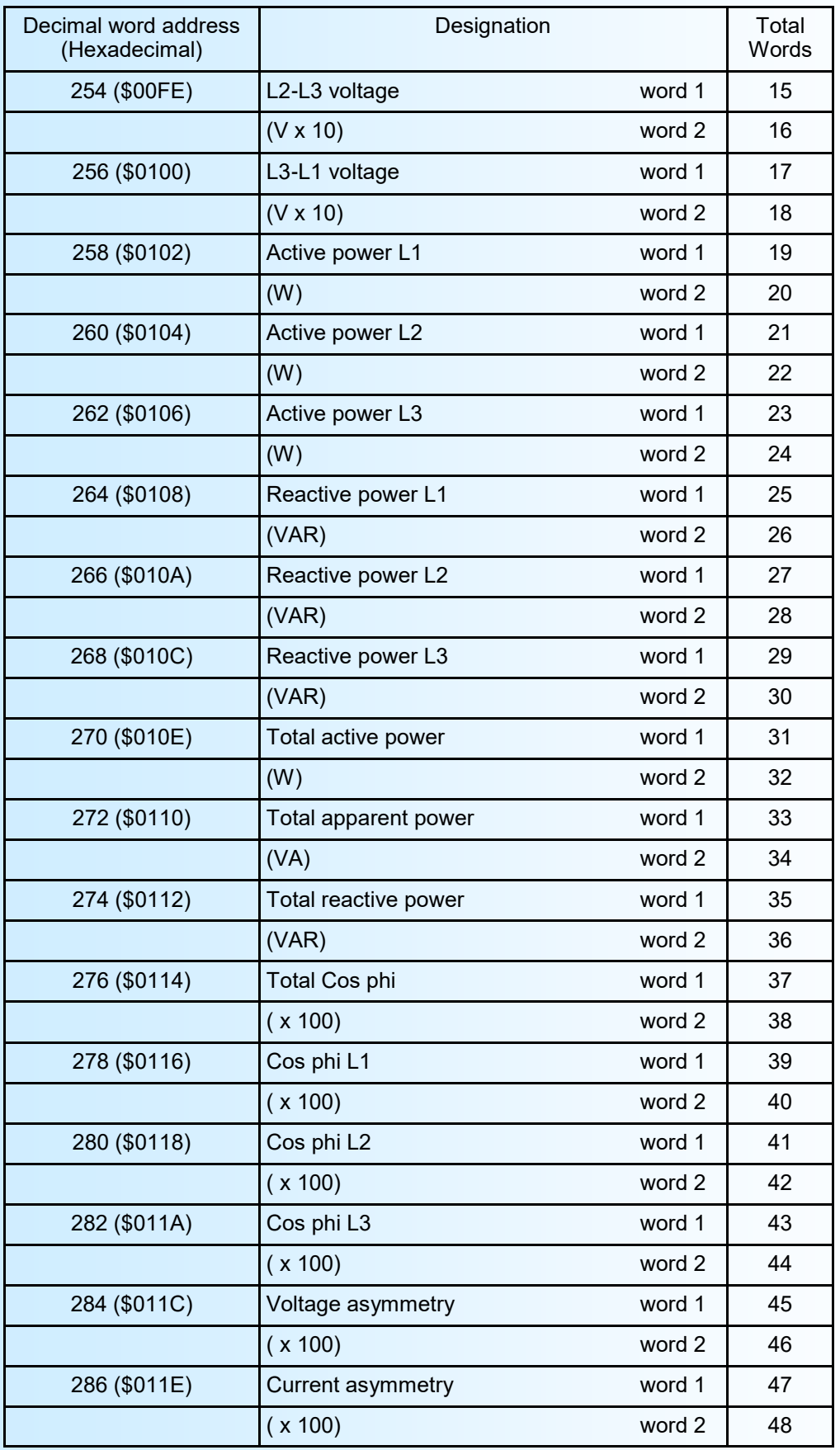

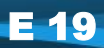

## <span id="page-19-0"></span>**MODBUS communication**

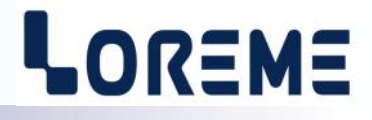

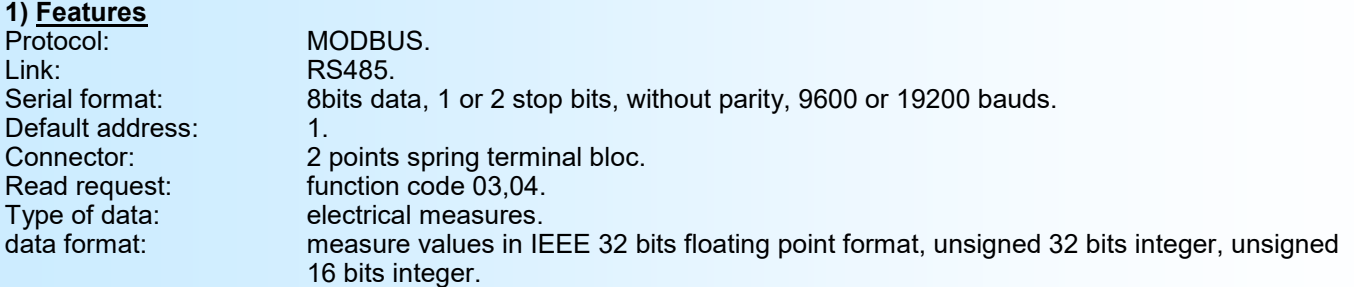

### **Note:** *The register address mapping is different between MODBUS and MODBUS TCP!!*

### **2) Data description**

#### **2.1) Data available**

All measures are available for read request. The data are in different format:

- 2 words or 4 bytes for the IEEE 32 bits floating point format and for unsigned 32 bits integer,
- 1 word or 2 bytes for unsigned 16 bits integer.

### **2.2) Data format**

- IEEE 32 bits floating point format (measures) Data send MSB first. 2 words or 4 bytes.

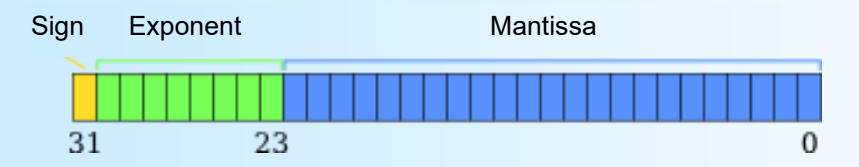

- measures in unsigned 16 bits integer format. (with factor of 10 or 100)

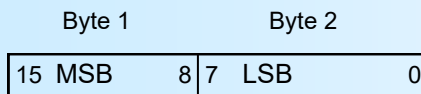

- Data in unsigned 32 bits integer format. For energy, the value is energy x 100. Ex: value = 15845 => 158.45 KWh Data send MSB first. 2 words or 4 bytes.

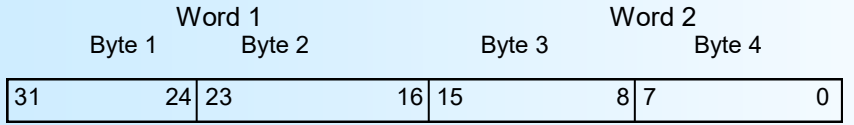

- Data in 16 bits integer format for alarms AL1 (bit 0) , AL2 (bit 1), AL3(bit2).

- Data send MSB first.

### **Note:**

*For the CM module, the address range is from 100 (\$0064) for the 32 bits format and from 200 (\$00C8) for the 16 bits format.*

*The response time for a reading request can vary from 20 ms to 250 ms.*

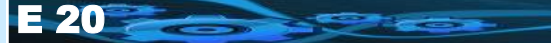

## <span id="page-20-0"></span>**Tables of measures in Modbus**

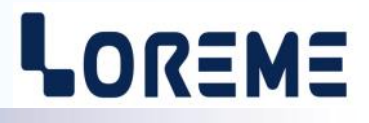

### **3.1) Table of measures in 32 bits float number**

The address range for the IEEE float point number correspond to the table in page 15 to 16.

### **3.2) Table of alarms**

The address range for the alarms status correspond to the table in page 17.

### **3.3) Table of measures in 16 bits and 32 bits unsigned integer format**

This table is for a CPL105/CM device.

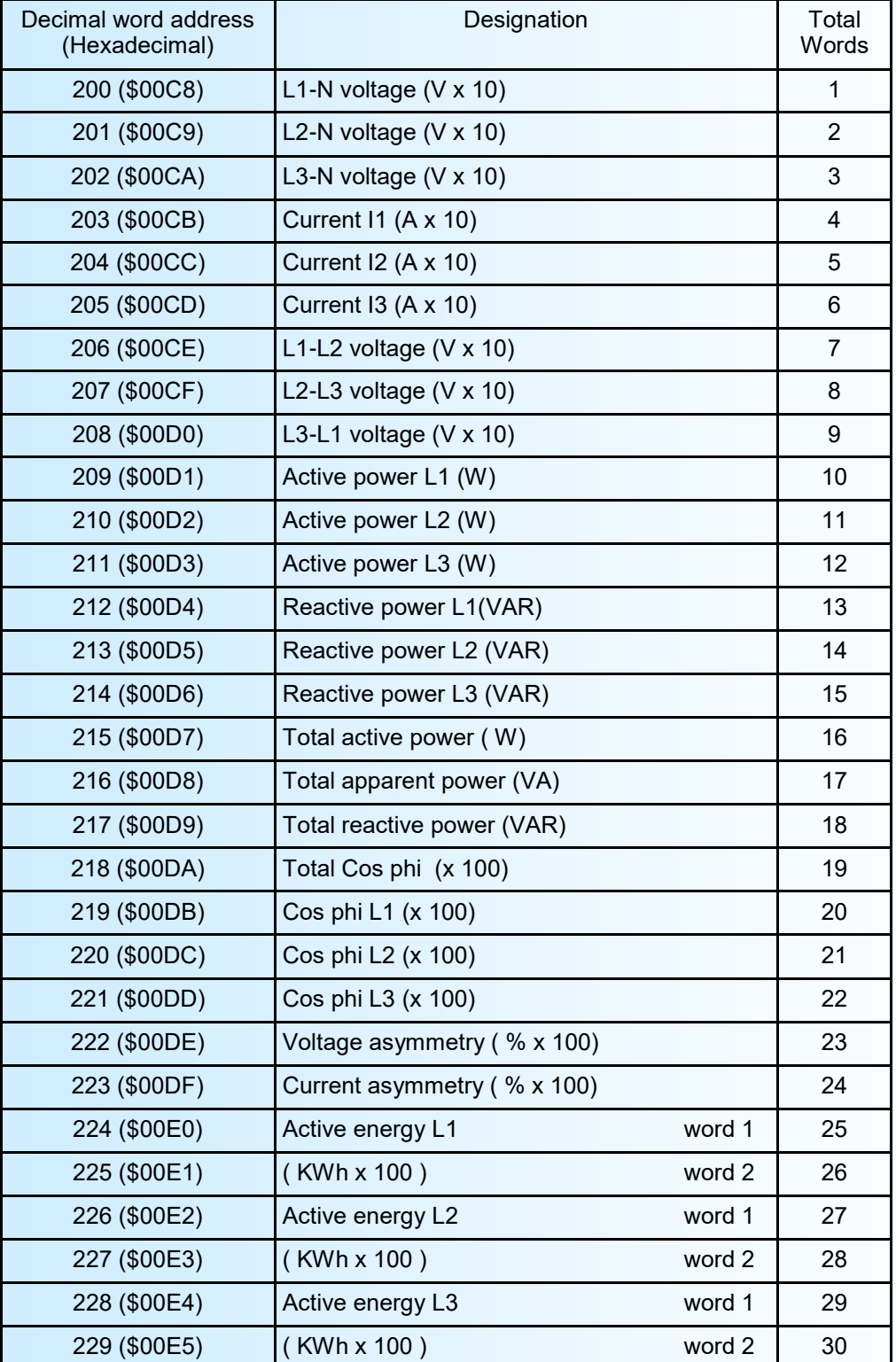

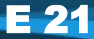

### **Table of measure (continuation)**

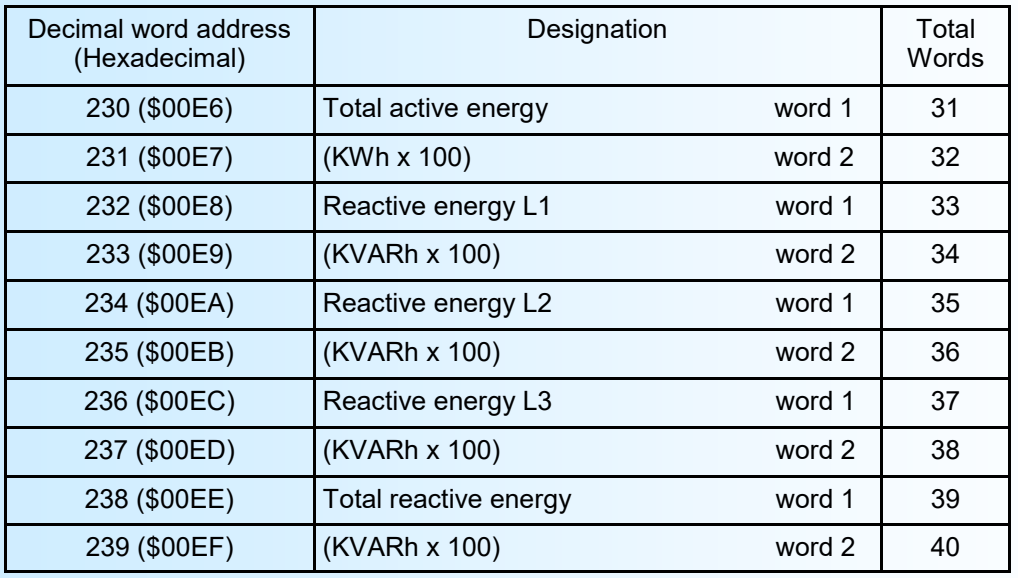

**3.4) Table of measures in 32 bits unsigned integer** *(on device with revision 2.4 and more)* The address range for the measures in 32bits float format correspond to tables in page 18 to 19.

## <span id="page-22-0"></span>**Outline dimensions**

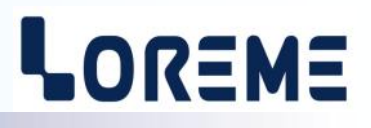

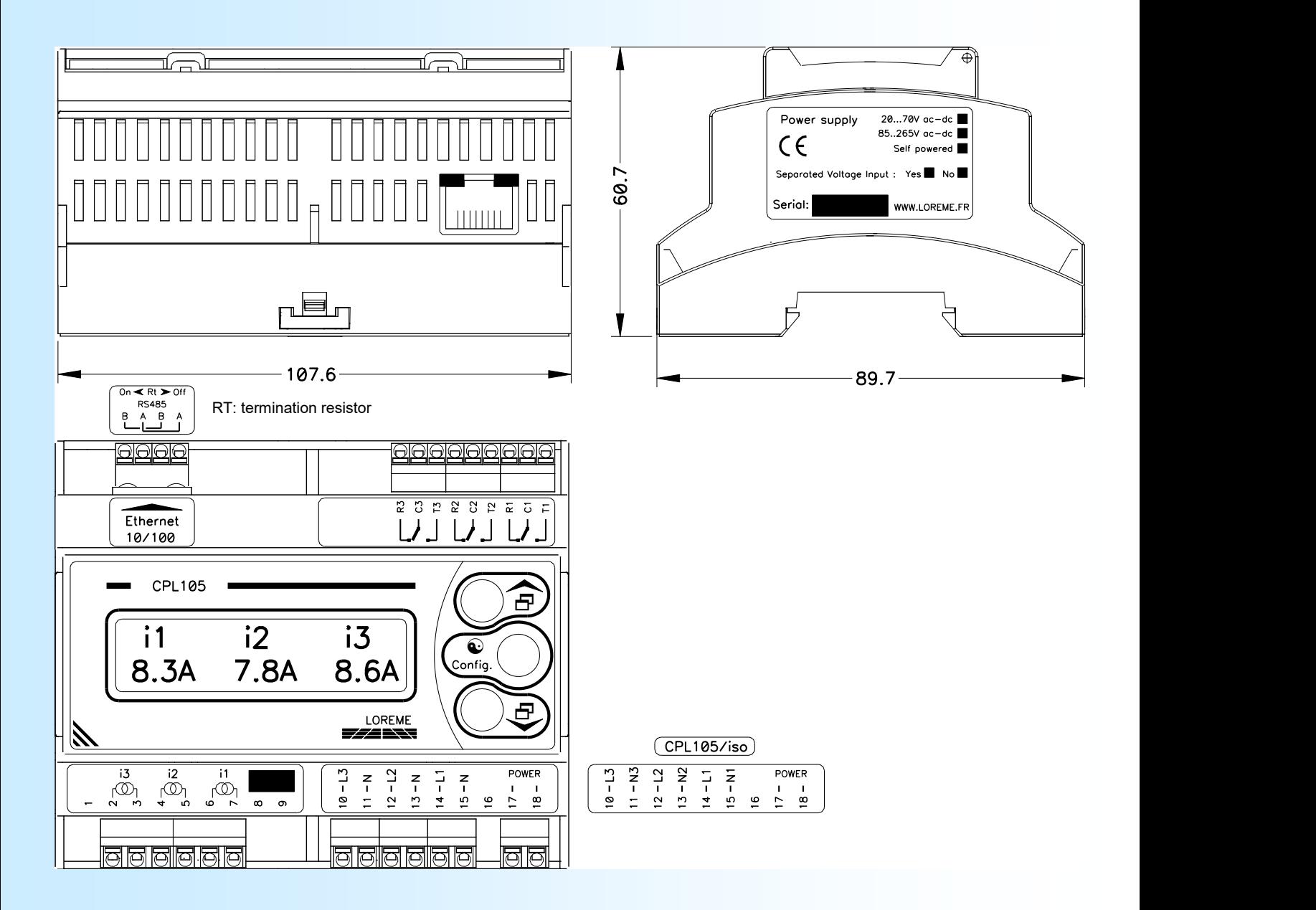

## <span id="page-23-0"></span>**Wiring diagram**

### **CPL105 standard**

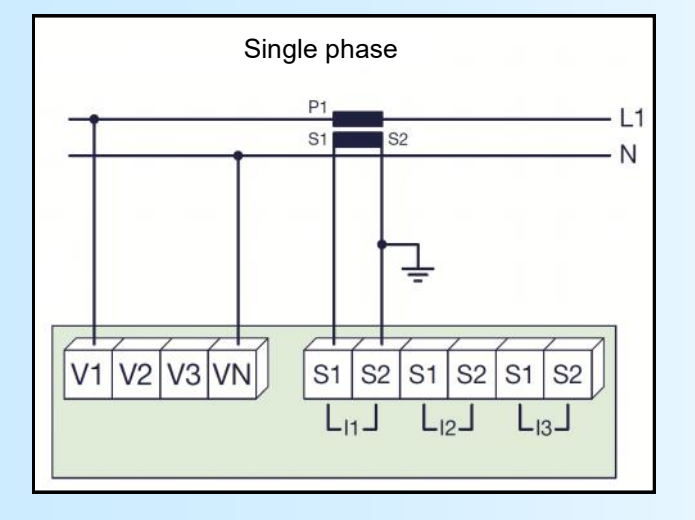

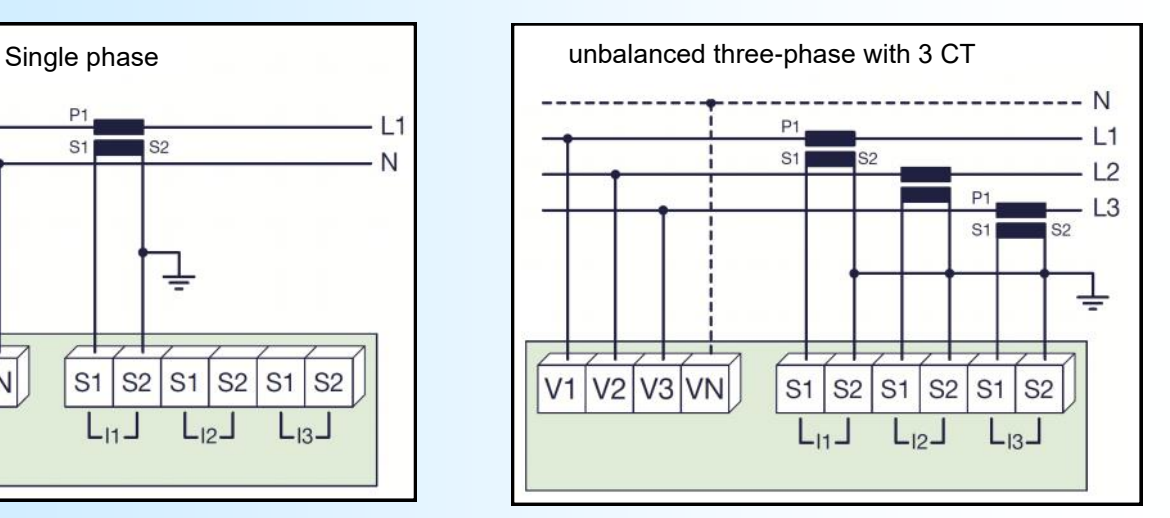

LOREME

The wiring of three-phase may be with or without neutral. The device is always powered with the 'PWR' terminals.

### **CPL105/ iso**

The /iso option designed a CPL105 with separated measures inputs. This feature is useful when you wanted to measure several single phase circuit. For a three-phase using, it is imperative to connect the neutral terminals together. The device is always powered by the 'PWR' terminal.

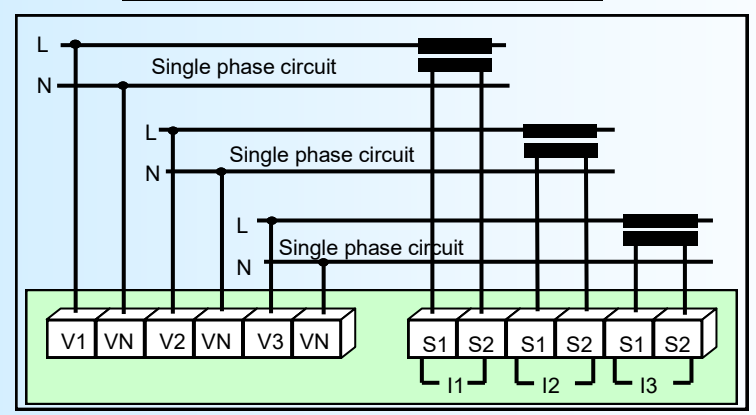

### **Use with several single phase circuits**

### **Use in three phase (with or without neutral)**

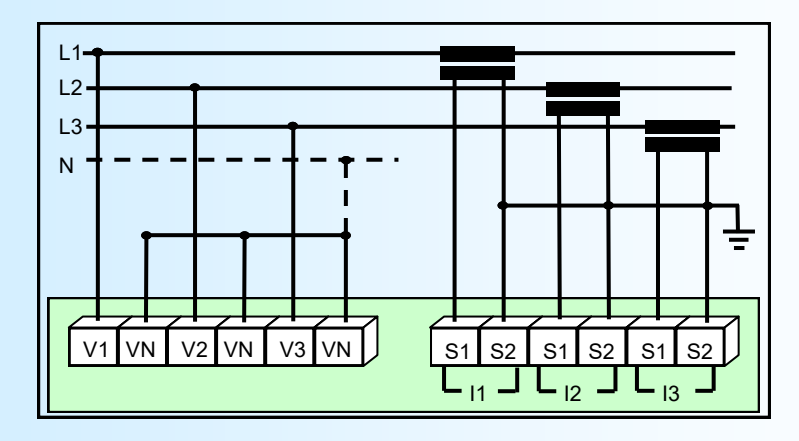

### **WIRINGS for "SINGLE VOLTAGE" mode**

**"Single voltage" and single phase**

This operating mode is available on CPL105 standard or with /iso option.

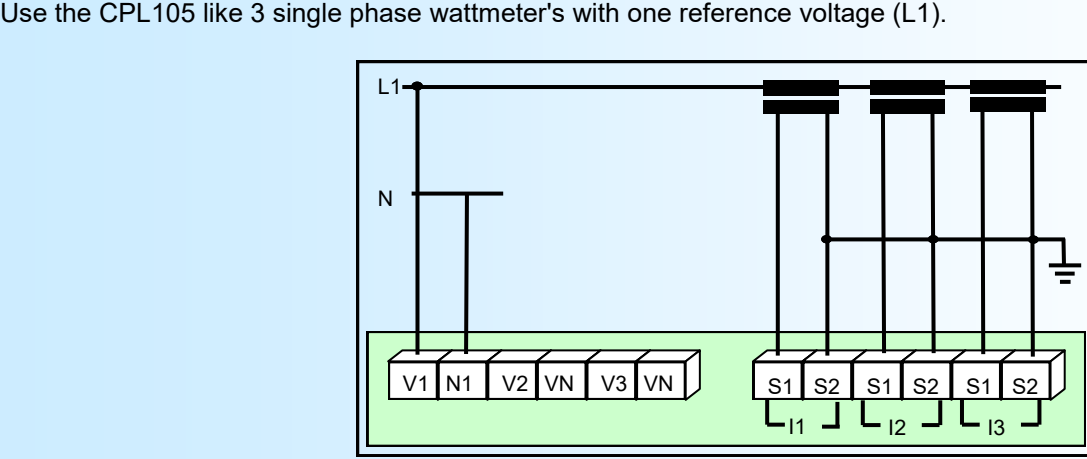

### **"Single voltage" and three phase**

Use the CPL105 in 3 three phase wattmeter's with one reference voltage (L1). An approximation of active power on L2 and L3 is made using the cosines phi on L1.

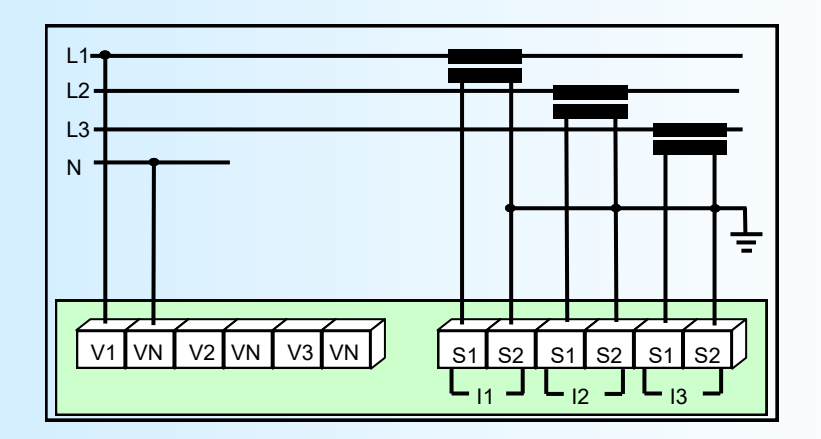

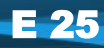

### <span id="page-25-0"></span>**Split-core current transformer**

### **1) Footprint**

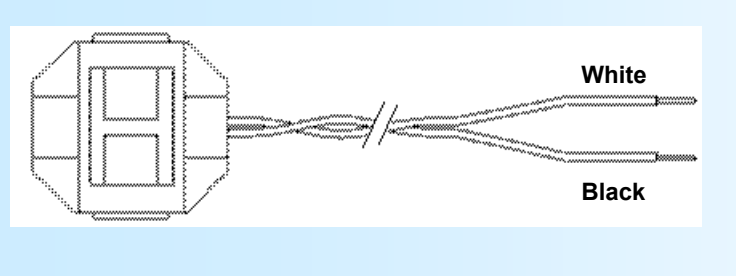

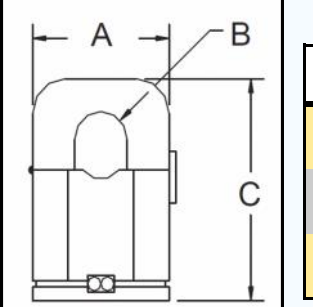

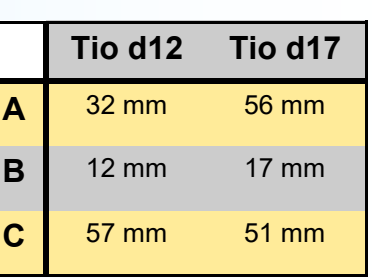

LOREME

### **2) Configuration and wiring of split-core transformer**

It is imperative that the nominal current setting in CPL105 is the same as the current transformer caliber. When use several transformers connected in series, they must have the same caliber.

### **2.1) Example**

We want to measure 2 circuits with current transformers. Each branch consume a maximum of 24 A. So, we use 2 current transformers of 48 A caliber connected in series on the I1 input. The CPL105 is also configured with a 48 A nominal current.

If the CPL105 measure 3 circuits, the transformers should have a 72 A caliber and the CPL105 also.

*If the caliber of transformers are not adapted, this can lead a saturation of the CPL105 input and wrong measures.*

Connect split-core current transformers in series:

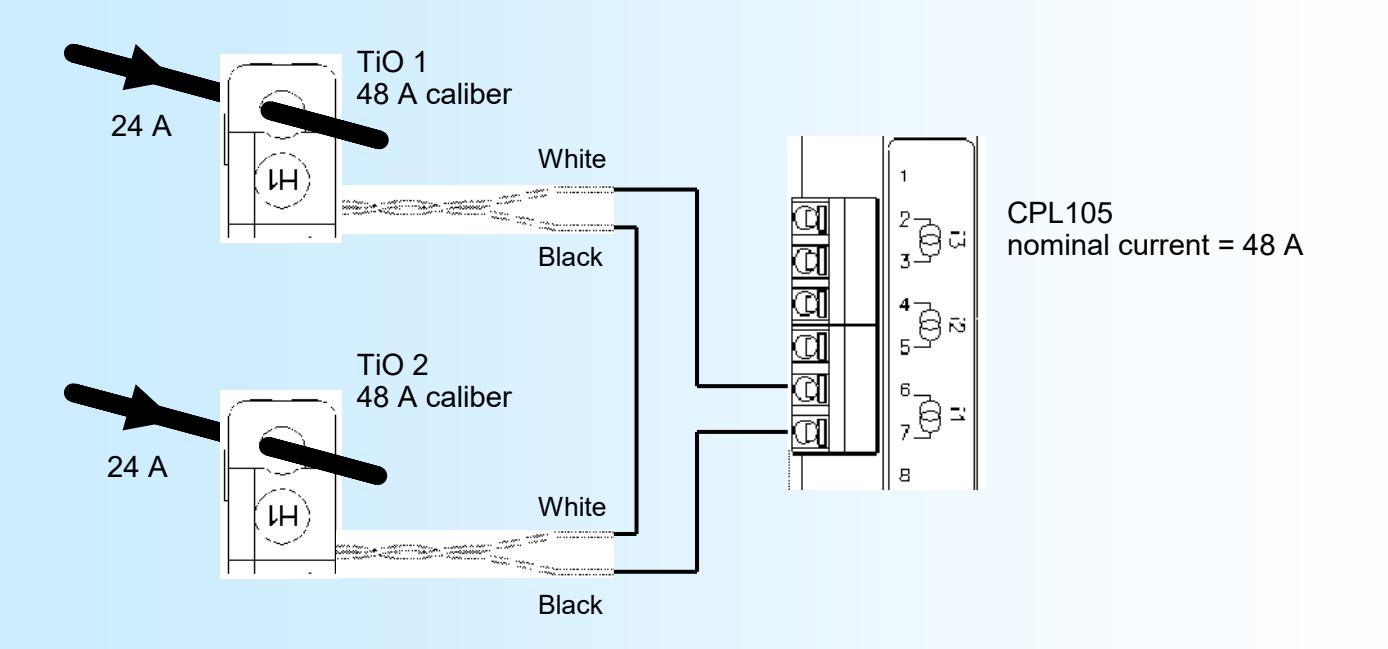

### **Note:**

*It is essential to respect the sense and the orientation of the current transformers when they are connected in series. Otherwise the current measured by the CPL105 will not correspond to the sum of currents.* 

## <span id="page-26-0"></span>**Commissioning**

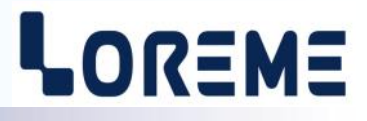

#### Check to made at commissioning:

The nominal current parameter in CPL105 should be the same as the caliber of current transformers: - display the current's measure page on the LCD screen and check the consistency of measures.

In three phase, the couple current/voltage should be respected:

- Display the phase power page on the LCD screen,
- If the current / voltage are in the same line, the display of Cos phi is around of 0.8 / 0.9.
- If the current is not in voltage line, the display of Cos phi is more around 0.4 / 0.5. In this case, change the current wiring.

When split-core current transformers are connected in series, the direction of each is important:

- Display the current's measure page on the LCD screen. The measure should increase during the transformers installation. If the measure decreases, the last installed transformer is not in the good direction. Return this transformer in the good direction.

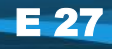

### <span id="page-27-0"></span>**WEB Server**

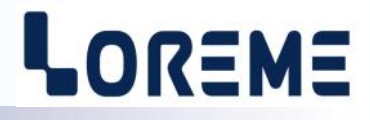

The CPL105/CMTCP have an embedded web server to show the measurements via a simple web browser. Enter the IP address of device to access to the visualization page.

The measure page is displayed like this:

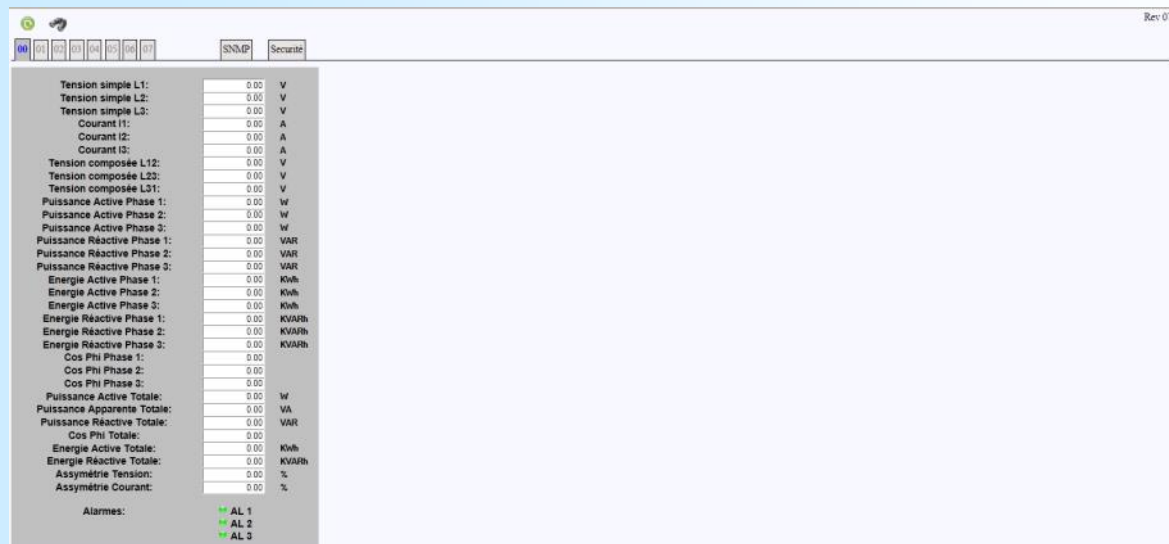

This page give an

overview of all measures provided by the CPL105. Refresh this page to have the last measures.

#### Details of the tabs:

The module present on the bus have there number displayed in green. The greyed tab show at which module belong the displayed measures page.

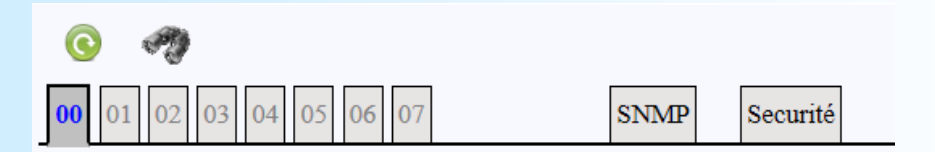

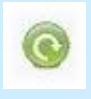

Refresh/ Update : click on this icon to refresh the page.

Scan: click on this icon to start a new scan of bus. that is the head module (bus address = 0) scan all bus address (from 1 to 7) to know the number and the address of slave modules present on the bus.

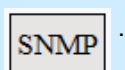

SNMP configuration: This tab is for setting the SNMP parameters

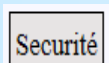

Security: this tab define a password for the SNMP configuration page access.

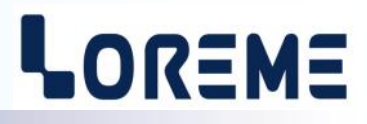

### **Measure page for a module**

After selecting the tab for the module, the measure page is refreshed once. Click on the icon to refresh and display new measures.

#### **Bus discovery (Scan)**

At the power ON, the CPL105/CMTCP scan the bus to identify all present modules. A new scan may be needed if the bus constitution changed.

### **Change in the composition of the BUS**

It is recommended to turn the rail OFF when a module is added or removed.

#### **Important note on the BUS discovery**

*During a scan, make sure that all modules are present on the BUS are display as good on the web page. If it not, restart a scan.*

### *It is important to understand that all module reported missing on the web page, will be missing on the MODBUS TCP communication !*

*=> This case may be arrive if a module is in configuration mode when a scan is running.*

*After each modification on the BUS constitution, a scan is recommended.*

### <span id="page-29-0"></span>**1) General information's**

SNMP (Simple Network Management Protocol) is the most widely used protocol for managing network devices. It is based on UDP protocol and provides the control code transmission and reception of response between different network devices. It is based on two main elements: a manager (which generates commands and receives the response messages) and agents (that answer to commands and can generate messages).

To communicate with the different agents, the manager use a database (MIB) dedicated to this agent. This MIB forms a tree structure that includes various accessible parameters of the agent. To access a data item, the manager must know the location of this item in the MIB tree. This location (OID) is represented by a sequence of numbers separated by dots.

The manager sends request to agents by the UDP port 161. This requests therefore contain the OID (the path) of the parameter and the type of action to perform (read or write).

But an agent can also sends message (traps) on UDP port 162. This traps are alert messages issued by agent to the SNMP manager to report abnormal events.

### **2) Usage**

The SNMP option is not compatible with the BUS100 system.

The CPL105 is an SNMPv1 agent. The type and the format of data available correspond to the measure table describe at pages 18-19 and with alarms state.

The CPL105 can generated traps on the alarm relay activation.

The SNMP parameters can be configured only via the web page. This configuration page can be protected by password.

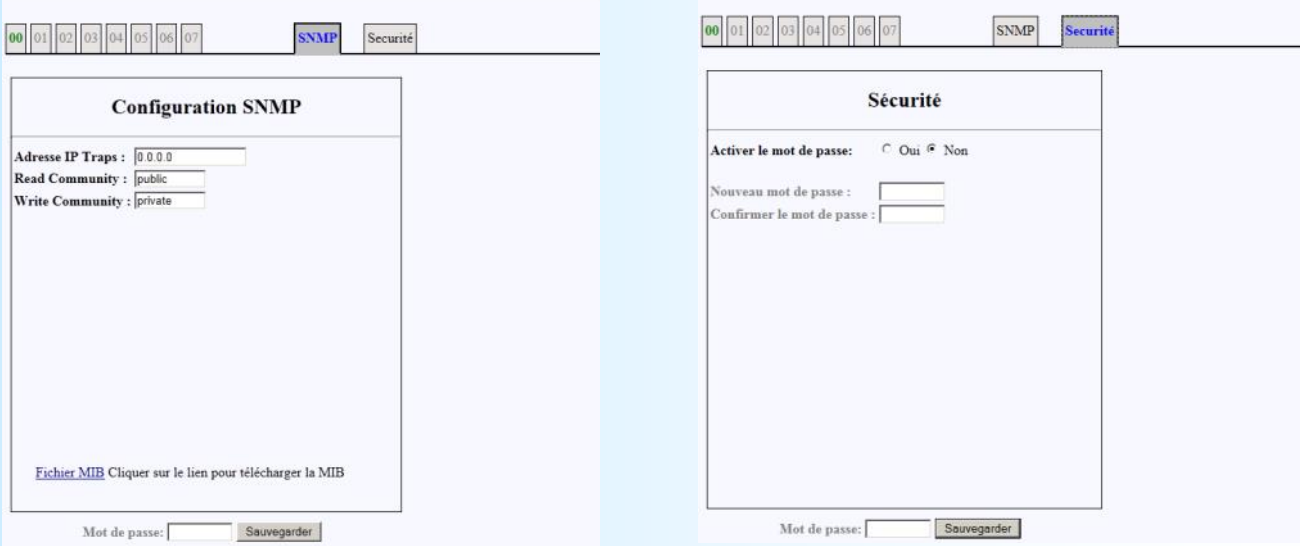

The SNMP parameters are : SNMP supervisor IP address (trap recipient), community names ("public" and "private" by default). To deactivate the traps, enter 0.0.0.0 for the recipient IP address.

### **3) MIB file**

The MIB file can be downloaded on the SNMP page of device.

### **4) Protection by password**

Go to the "security" tab, to activate the password. Enter a new one and confirm it. Save the change with the button "save". At this time, you must enter the new password to save any modification. It is always possible to deactivated or change the password. At every password activation, a new password is requested.